# **42PFP5332**

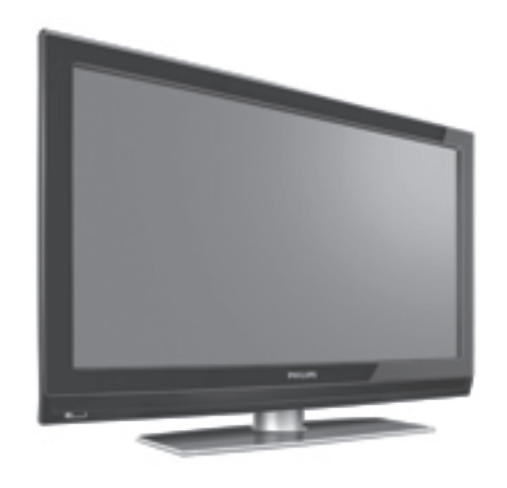

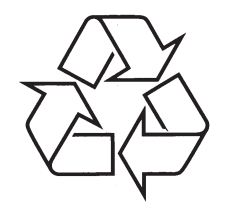

Daugiau apie firmos "Philips" gaminius galite sužinoti pasauliniame Interneto tinkle. Svetainës adresas: http://www.philips.com

Naudojimosi instrukcijø knygelë

### **TELEVIZORIAUS SAUGOS ATMINTINË**

- **A** Televizorių galima jungti tik į kintamos srovės 220-240 V, 50 Hz elektros tinklą.
- L. Nesinaudokite televizoriumi ieigu iis ima veikti neiprastai (pvz.: ima kilti dūmai. girdimi keisti garsai arba jaučiamas neaiškus kvapas) - tokiu atveju iš karto išjunkite **televizoriø ir iðtraukite televizoriaus maitinimo laido ðakutæ ið tinklo.**
- $\bullet$ **Nenuimkite televizoriaus gaubto – aparato viduje yra pavojinga gyvybei átampa, neremontuokite televizoriaus patys – kvieskite kvalifikuotà meistrà.**
- $\bullet$ **Televizoriaus ekrane susidaro aukðtos átampos statinis elektros laukas, todël stenkitës nesiliesti prie ekrano.**
- $\bullet$ **Nelaikykite televizoriaus tiesioginiuose saulës spinduliuose ar prie apðildymo** radiatoriu, nes tai gali kenkti ekranui ar vaizdo kokybei bei sukelti televizoriaus **perkaitimà.**
- . **Nedëkite ant televizoriaus sunkiø daiktø bei indø su skysèiu.**
- $\bullet$ Palikite bent po 10 cm tarpa iš kiekvienos televizoriaus pusės ir neuždenkite audiniu **televizoriaus ventiliacijos angø – tai uþtikrins pakankamà televizoriaus auðinimà.**
- $\bullet$ **Valykite televizoriaus korpusà ir ekranà minkðtos medþiagos gabalëliu, sudrëkintu vandeniu ir tik esant iðjungtam televizoriui.**
- $\bullet$ Ištraukite televizoriaus maitinimo šakute iš tinklo ir antenos kištuka iš televizoriaus **lizdo, jeigu artinasi perkûnija ar numatote nesinaudoti televizoriumi ilgesná laikà.**
- $\bullet$ **Iðsaugokite naudojimo instrukcijà per visà televizoriaus eksploatacijos laikà.**

### **20. PROBLEMØ SPRENDIMAS**

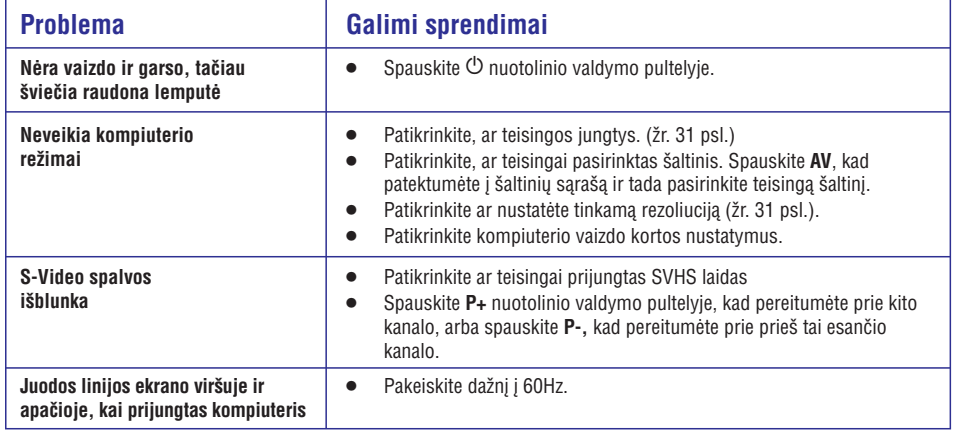

## **<sup>21</sup> ÐALIØ KODØ LENTELË**

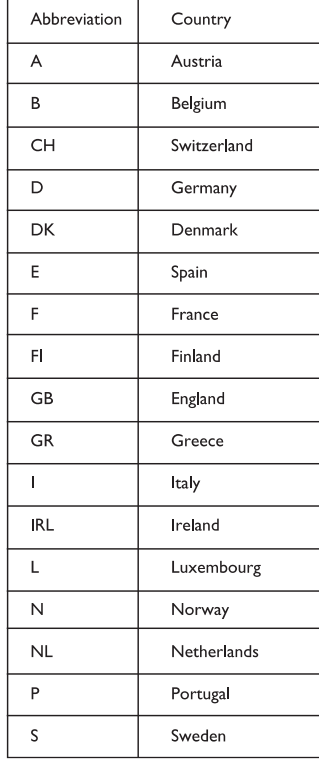

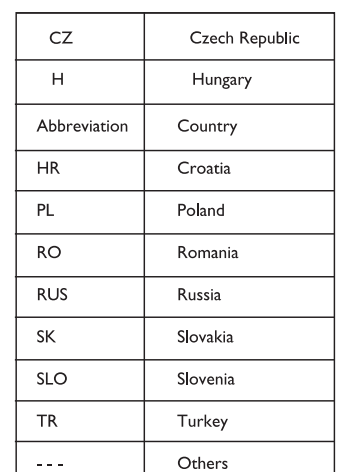

**Perdirbimas**

Produkto pakuotë turëtø bûti perdirbama. Elkitës pagal vietines ðiukðliø iðmetimo taisykles.

#### **Seno produkto iðmetimas**

Jûsø produktas pagamintas ið aukðtos kokybës medžiagų ir komponentų, kurie gali būti perdirbami ir naudojami dar kartą. Kai prie produkto randate šį nubraukto šiukšlių konteinerio ženklą, tai reiškia, kad produktas pagamintas pagal Europos Direktyvà 2002/976/EC.

Pasidomëkite vietinëmis elektronikos produktu iðmetimo taisyklëmis.

Laikykitės vietinių taisyklių ir nemeskite seno produkto kartu su kitomis namų apyvokos šiukšlėmis. Teisingas atsikratymas senu produktu padės sumažinti neigiamas pasekmes gamtai ir žmonių sveikatai.

### **Baterijø iðmetimas**

Pridedamose baterijose nëra sunkiuju metalu (gyvsidabrio ir kadmio). Pasidomëkite, kaip teisingai elgtis su nebetinkamomis naudojimuisi baterijomis pagal vietinius reikalavimus.

#### **Informacija apie produktà**

- $\bullet$  Modelį ir serijos numerį rasite galinėje ir kairėje apatinëje televizoriaus pusëje bei ant pakuotës.
- $\bullet$  Kai prietaisas yra budėjimo režime, jis suvartoja mažiau nei 1 vatą energijos.
- Energijos sunaudojimo informacijà rasite informacinëje plokðtelëje prietaiso galinëje dalyje.
- $\bullet$  Norėdami sužinoti daugiau prietaiso techninių charakteristiku, peržiūrėkite informacinį lapelį puslapyje www.philips.com/support.

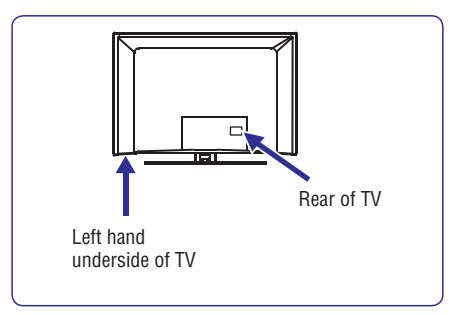

### **Pastaba**

**Techninës charakteristikos ir informacija gali keistis be iðankstinio perspëjimo.**

 $\bullet$   $\quad$  Jei jums reikalinga pagalba, skambinkite klientų pagalbos centrui savo šalyje. Reikalingi telefonu numeriai ir adresai yra pateikti pridedamame Pasaulinės garantijos buklete.

### **Svarbu**

- AC3 (audio formatas) ðiame prietaise nëra palaikomas. Naudokite **I-II** mygtuką nuotolinio valdymo pultelyje norėdami pasirinkti alternatyvų garsà.
- Kai kurioms TV antenoms reikalingas elektros maitinimas ið televizoriaus. Ðis prietaisas tokiai funkcijai nepritaikytas.

© 2006 Koninkllijke Philips N.V. Visos teisës saugomos Dokumento eilës numeris 3139 125 37861

### **TURINYS**

### **1. Áþanga**

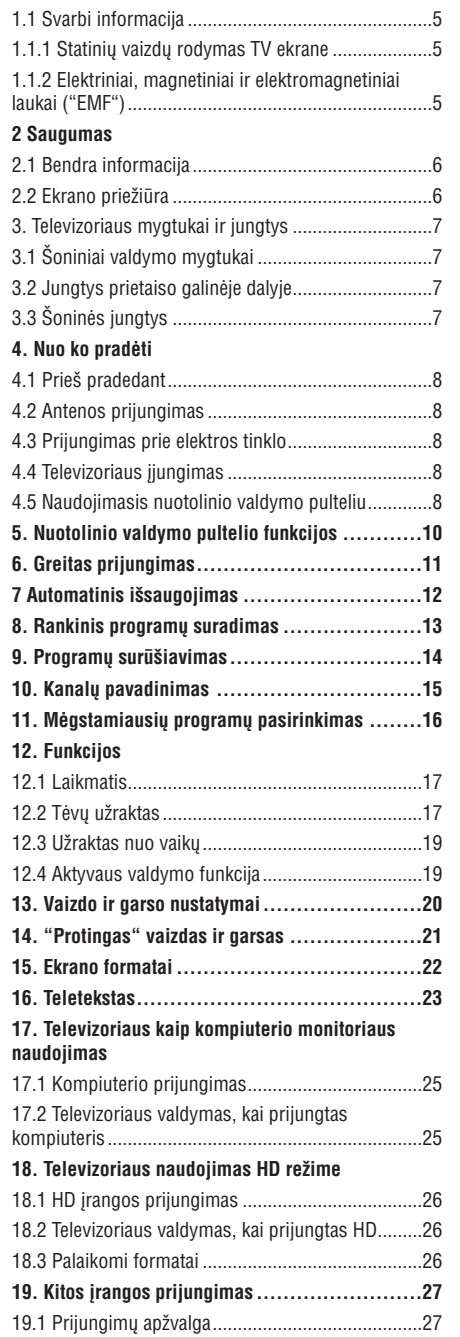

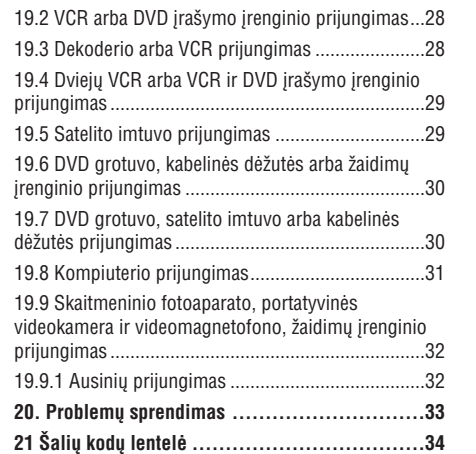

# **20. PROBLEMØ SPRENDIMAS**

**F** 

Apačioje pateikiame sąrašą problemų, su kuriomis jūs galite susidurti naudodami televizorių. Prieš skambindami specialistams, bûtinai perskaitykite ðiuos patarimus.

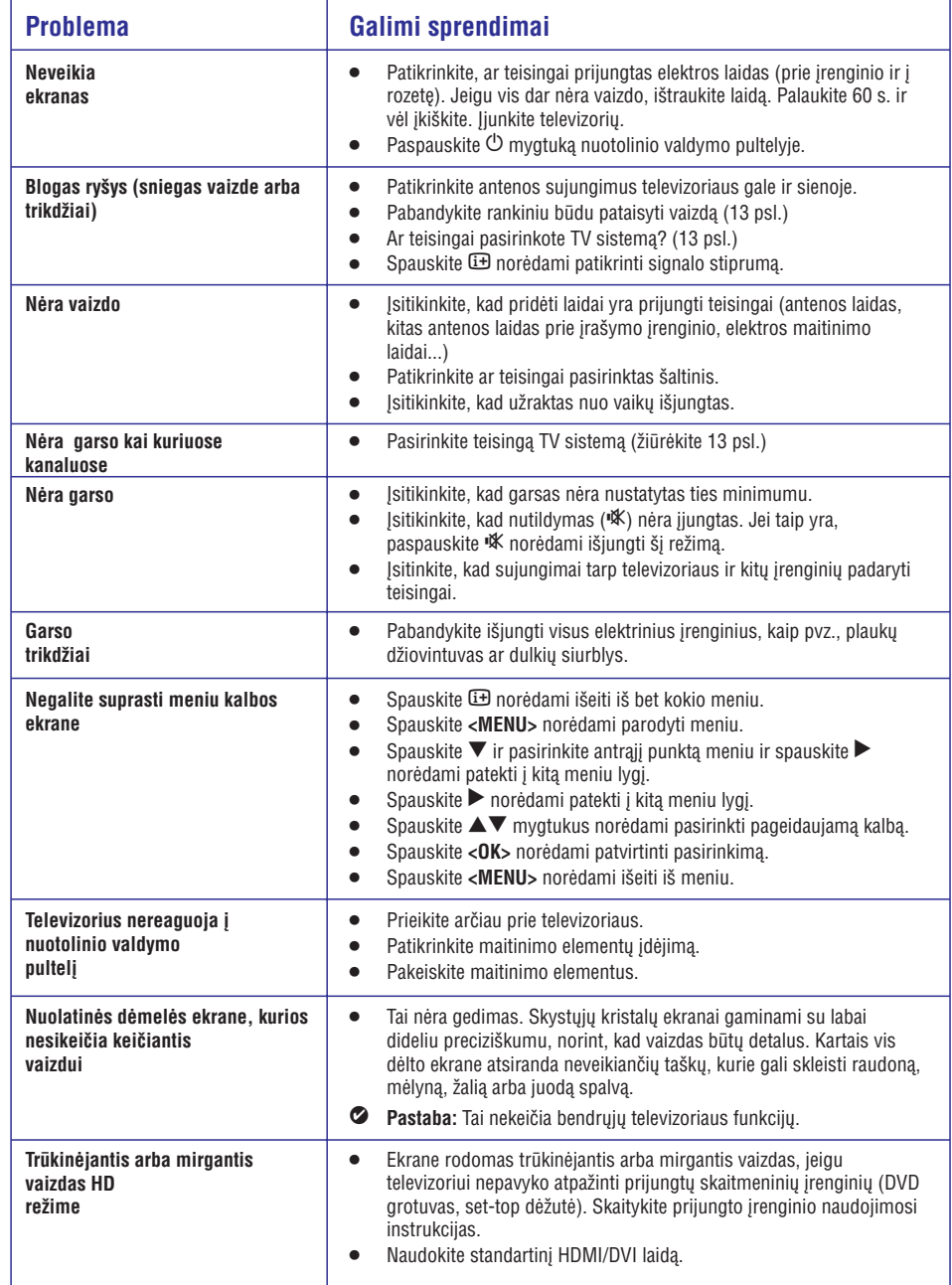

### **19. KITOS ÁRANGOS PRIJUNGIMAS**

### **19.9 Skaitmeninio fotoaparato, portatyvinës videokamera ir videomagnetofono, þaidimø árenginio prijungimas**

- **1.** Prijunkite savo skaitmeninį fotoaparatą, portatyvinæ videokamerà ir videomagnetofonà ar žaidimu irengini.
- **2.** Mono įrangai, prijunkite **VIDEO (2)** ir **AUDIO L (3). AUDIO L AUDIO R**Stereo árangai, prijunkite abu ir **(3).** S-VHS kokybë pasiekiamas prijungiant S-VHS laidus prie S-VIDEO įėjimo lizdą (1) ir **AUDIO L / R** iėjimo lizdus (3).

#### **Áspëjimas**

Neprijunkite **(1)** ir **(2)** laidų tuo pačiu metu. Tai gali sukelti vaizdo trikdžius.

- **3.** Spauskite **AV** mygtuką nuotolinio valdymo pultelyje, norėdami patekti į Source sąrašą.
- **4.** Spauskite ▼ mygtuką keletą kartų, kol pasieksite **EXT3** ir tuomet spauskite ▶/OK mygtuką norëdami patvirtinti pasirinkimà.

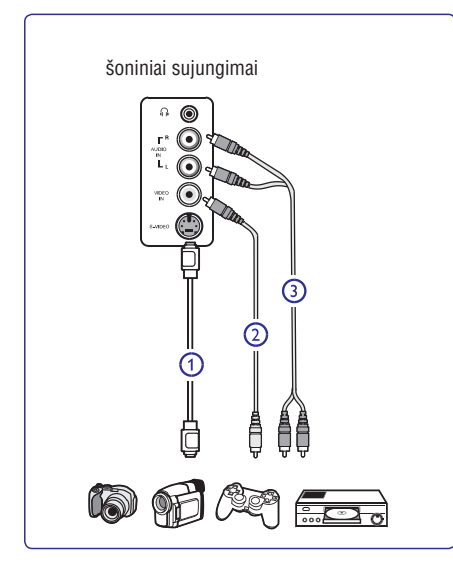

### **19.9.1 Ausiniø prijungimas**

- **1.** Įkiškite ausinių kištuką į lizdą  $\cap$  kaip parodyta.
- **2.** Ausinių varža turi būti tarp 8 ir 4000 omų. Ausinių lizdas yra 3.5 mm.

### **Patarimas**-

Spauskit 咪 mygtuką nuotolinio valdymo pultelyje norėdami išjungti garsiakalbių garsą. Norėdami garsą jjungti vėl, spauskite ''<sup>K</sup> dar kartą.

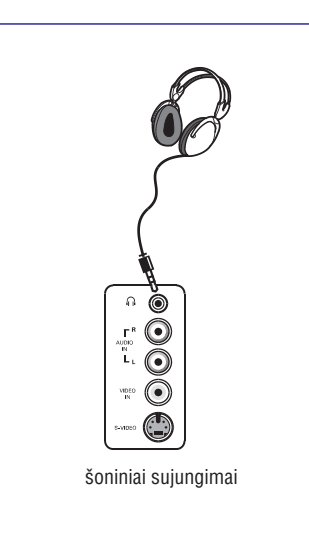

### **1. ÁÞANGA**

Dėkojame, kad nusipirkote šį televizorių. Naudodamiesi ðia instrukcijø knygele jûs lengvai prijungsite televizoriø ir iðmoksite já valdyti.

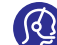

Jei ši instrukciju knygelė nepateikia sprendimo jûsø problemai arba jei iðkilus problemoms

nerandate reikiamu atsakymu skyrelyje "Problemø sprendimas", jûs galite paskambinti vietiniam Philips klientø centrui arba aptarnavimo centrui.

### **1.1.1 Statiniø vaizdø rodymas TV ekrane**

Skystujų kristalų ir plazminiai ekranai turi savybe, kuri lemia, kad ilgai rodomas tas pats nejudantis vaizdas ekrane gali palikti visam laikui matoma šešėli. Tai vadinama fosforo ideginimu. Normalus televizoriaus naudojimas turėtų apimti nuolat besikeičiančių ir judančiu paveikslėlių ir vaizdu rodyma ekrane.

Statinių vaizdų pavyzdžiai (tai nėra visiškai pilnas sarašas, jūs gali susidurti ir su kitais pavyzdžiais).

- Televizoriaus ir DVD meniu: DVD disko turinys.  $\bullet$
- Juodi stulpeliai: kuomet juodi stulpeliai rodomi kairëje ir deðinëje ekrano pusëse, rekomenduojama pakeisti vaizdo formatà taip, kad vaizdas užimtų visą ekraną.  $\bullet$
- TV kanalo logotipas: sudaro problemà, jei yra ryškūs ir pastovūs. Mažiau tikėtina, kad judanti ar mažo kontrasto grafika sukels netolygu ekrano senėjima.
- $\bullet$  Akcijų biržos juostelės: rodomos televizoriaus apaèioje.
- Apsipirkimo kanalu logotipai ir kainininkai: ryškūs ir nuolat pakartotinai rodomi toje paèioje televizoriaus ekrano vietoje.  $\bullet$
- Kiti statinių vaizdų pavyzdžiai: logotipai, kompiuterio paveikslëliai, laiko rodymas, teletekstas ir vaizdai rodomi 4:3 santykiu, statiniai paveikslëliai ar simboliai ir pan.

### -**Patarimas:**

Sumažinkite kontrasta ir ryškuma, kai žiūrite.

#### **1.1.2 Elektriniai, magnetiniai ir elektromagnetiniai laukai ("EMF")**

- $\bullet$  Philips Royal gamina ir parduoda daug namų vartotojams skirtų produktų, kurie, kaip ir visi elektroniniai prietaisai bendrai, turi savybæ spinduliuoti bei sugerti elektromagnetinius signalus.
- Vienas iš pagrindinių Philips verslo principų yra imtis visø reikalingø sveikatos ir saugumo priemoniø gaminant produktus, atitikti visus atitinkamus teisinius bei EMF reikalavimus produkto pagaminimo metu.  $\bullet$
- Philips vysto, gamina ir parduoda produktus, kurie neturi neigiamos itakos sveikatai.
- Philips garantuoja, kad jei prietaisai naudojami teisingai ir pagal paskirti, jie yra saugūs naudoti, pagal ðiuo metu turimus mokslo duomenis.
- Philips aktyviai dalyvauja kuriant tarptautinius EMF standartus, tad gali numatyti tolimesnius reikalavimus standartinei produkcijai ir ið karto juos taikyti.

### **1.1 Svarbi informacija 1.2 Kas tai yra skaitmeninë televizija?**

Skaitmeninė televizija siūlo daug platesnį televizijos žiūrėjimo pasirinkima, apsaugota nuo trikdžių, kurie pasitaiko analoginėje televizijoje. Tai žada transformuoti televizoriaus žiūrėjima į visiškai nauja patirti. Jūs turite platesní plačiaekranio programavimo pasirinkima. Daugelis jūsų pamėgtų programų yra pritaikytos plaèiaekraniam vaizdui skaitmeniniuose kanaluose – tai dalykas, su kuriuo analoginis televizorius niekaip negali susitvarkyti.

Skaitmeninė televizija siūlo visiškai naują interaktyvumo lygá. Naudodamies savo nuotolinio valdymo pulteliu jûs galite pasiekti daugybe ivairios informacijos, pavyzdžiui, skaitmenini teksta, kuris yra daug aiškesnis nei senoji teleteksto sistema. Kartu su žiūrima programa jûs galite mëgautis daugybe papildomos informacijos. Jūs taip pat galite pasiekti Elektronini programos gidà, kuris pateikia greità ir patogø bûdà peržiūrėti pilna skaitmeniniu programu saraša, lygiai kaip jūs ji skaitytumėte laikraštyje ar TV žurnale.

### **1.3 Skaitmeniniai ar analoginiai kanalai?**

Kai televizoriu jiungiate pirmaji karta, jis visuomet bus skaitmeniniame režime.

Naudokite **A/D** mygtuką nuotolinio valdymo pultelyje norėdami periungti televizorių į analogini ar skaitmenini **r**ežimą. Naudokite **P +** / – arba nuo **0** iki **9** mygtukus norëdami pasirinkti kanalus.

#### $\bullet$ **Pastaba**

6-20 skyriuose pateikta informacija, kaip naudotis televizoriumi skaitmeniniame režime. 21-30 skyriuose rasite visà informacijà kaip naudotis savo televizoriumi analoginiame režime.  $\bullet$ 

### **2 SAUGUMAS**

 **Áspëjimas: Prijungimai neturëtø bûti padaryti prieð kabinant televizoriø, taèiau laidai turi bûti prijungti prie atitinkamø lizdø televizoriaus korpuse.**

### **2.1 Bendra informacija**

- **1.** Pastatykite ar pakabinkite savo televizorių, kur tik tai norite, tačiau isitikinkite, kad oras gali laisvai cirkuliuoti per ventiliacijos angas.
- **2.** Nestatykite televizoriaus uždaroje vietoje, tokioje, kaip knygø lentyna arba panaðiai.
- **3.** Norint išvengti bet kokių nesaugių situacijų, nestatykite jokiu atviros liepsnos šaltinių, tokių kaip degančios žvakės, netoli nuo televizoriaus.
- **4.** Venkite tiesioginių saulės spindulių ir kaitros šaltinių, taip pat lietaus ir vandens.

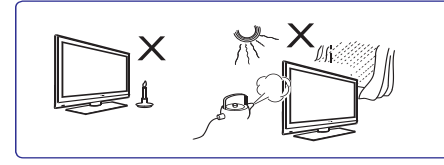

- **5.** Saugumo sumetimais venkite liesti televizorių, maitinimo laida arba antena griaustinio arba žaibo metu
- **6.**Ištraukite maitinimo laidą iš rozetės laikydami už kištuko, netraukite už pačio laido. Nenaudokite prastai instaliuotu rozečiu. Ijungdami kištuka tvirtai įstatykite. Jeigu rozetės kontaktai nėra kokybiðki, gali prasidëti kibirkðèiavimas, <sup>o</sup> tai gali sukelti gaisrà.

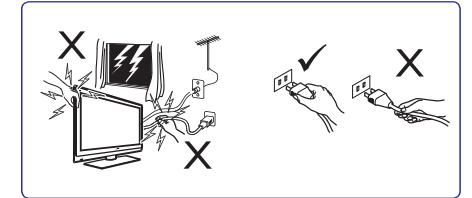

- **7.** Pasistenkite nejungti visų elektros prietaisų į vieną rozetæ, nes tai gali sukelti tinklo perkrovimà ir gaisrà arba elektros ðokà.
- **8.** Nestatykite vazų su vandeniu ant televizoriaus. Iðsiliejæs vanduo gali sukelti elektros ðokà. Nenaudokite televizoriaus, jeigu ant jo pateko vandens. Visu pirma patikrinkite televizoriu specializuotame serviso centre.
- **9.** Televizoriaus pakabinimas ant sienos turėtų būti patikëtas specialistams. Neteisingas ir nekokybiškas pakabinimas gali sukelti ivairius pavojus.

### **2.2 Ekrano prieþiûra**

**1.**Nenuimkite apsauginës plëvelës kol nepabaigëti tvirtinimo prie sienos ir sujungimų. Elkitės atsargiai.

### **Pastaba.**

Naudokite minkštą medžiagą lygaus ekrano paviršiaus valymui.

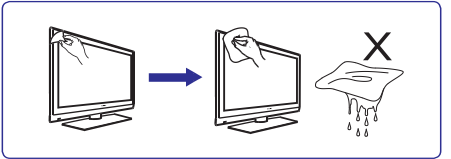

- **2.**Nenaudokite per daug šlapios medžiagos, nuo kurios galëtø laðëti vanduo. Nenaudokite acetono, tuoleno arba alkoholio, kad nuvalytumëte televizoriø. Dël saugumo prieð valydami iðjunkite televizoriu iš elektros šaltinio.
- **3.** Nelieskite, nespauskite, netrinkite, ir nesumuškite ekrano jokiais kietais daiktais, nes tai gali subraižyti, sugadinti ar pažeisti ekrana negražinamai.

### **19. KITOS ÁRANGOS PRIJUNGIMAS**

### **Pastaba**

- $\bullet$ Laidai dažniausiais būna tam tikrų spalvų. Junkite raudonà su raudonu, baltà su baltu ir t.t.
- $\bullet$ Video komponentu lizdu pavadinimai gali skirtis priklausomai nuo DVD grotuvo. Nors sutrumpinimai gali skirtis, taèiau paprasta raidës B ir R reiðkia mëlynà ir raudonà atitinkamai, <sup>o</sup> Y nurodo skaisčio signala. Peržiūrėkite DVD grotuvo naudojimosi instrukciju knygele norėdami sužinoti daugiau apie sujungimų pavadinimus ir detales.
- $\bullet$ Norint iðgauti geriausià vaizdo kokybæ, rekomenduojama nustatyti aukðèiausià galimà rodymo režima.

### $\vartriangle$  Įspėjimas

Jei pastebite vaizdo trikdžiu, neteisingas spalvas ar nespalvota vaizda, jei nėra vaizdo arba visu šiu paminėtų trikdžių kombinacijas, įsitikinkite, kad visi sujungimai atlikti tinkamai ir kad televizoriaus bei prijungtos irangos nustatymai yra tinkami. Peržiūrėkite jrangos naudojimosi instrukcijų knygelę.

### **19.8 Kompiuterio prijungimas**

#### $\bullet$ **Pastaba**

- **VGA sujungimas nëra palaikomas.** HDMI laidà.  $\bullet$ sujungimas su kompiuteriu galimas tik per DVI /
- $\bullet$   $\quad$  prieš prijungdami kompiuterį prie televizoriaus, nustatykite monitoriaus dažnį ties 60 Hz.

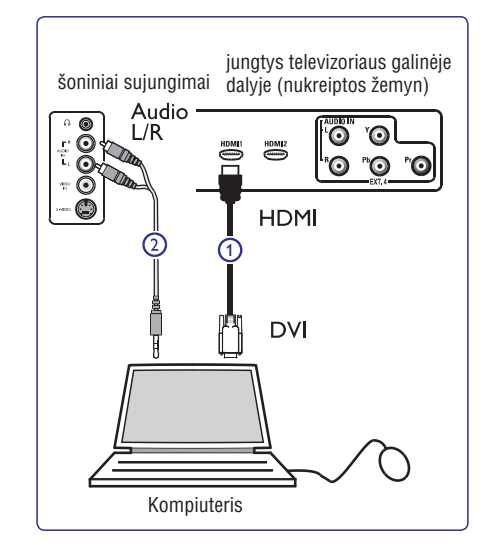

### **Kompiuteris su DVI jungtimi**

- **1.** Naudokite DVI / HDMI laidą prijungimui prie **(1).** televizoriaus HDMI jungties
- **2.** Audio laidą prijunkite prie kompiuterio audio lizdo **i**r prie televizoriuje esančių L / R Audio lizdų **EXT 3 (2).**
- **3.** Spauskite AV mygtuką nuotolinio valdymo pultelyje, norėdami patekti į Source sarašą.
- **4.** Spauskite ▼ mygtuką keletą kartų, kol pasieksite **HDMI1** arba **HDMI2** ir tuomet spauskite ▶/OK mygtukà norëdami patvirtinti pasirinkimà.

#### **Palaikomos kompiuterio rezoliucijos**

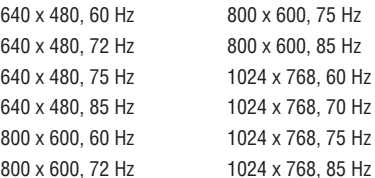

### **19. KITOS ÁRANGOS PRIJUNGIMAS**

### **19.6 DVD grotuvo, kabelinës dëþutës arba þaidimø árenginio prijungimas**

### **Prijungimas naudojant HDMI jungtá**

HDMI yra naujų standartų lyderis skaitmeniniam audio ir video sujungimui.

- **1.** Sujunkite savo prietaisus naudodami HDMI jungtį.
- **2.** Spauskite **AV** mygtuką nuotolinio valdymo pultelyje, norėdami patekti į Source sąrašą.
- **3.** Spauskite ▼ mygtuką keletą kartų, kol pasieksite **HDMI1** arba **HDMI2** ir tuomet spauskite ▶/OK mygtukà norëdami patvirtinti pasirinkimà.

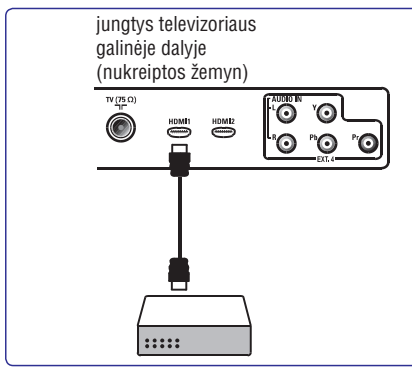

### **19.7 DVD grotuvo, satelito imtuvo arba kabelinës dëþutës prijungimas**

### **Prijungimas naudojant komponentø video sujungimus**

- **1.** Prijunkite tris komponentų video laidus **(1)** prie (mėlyna) ir Pr (raudona) jungčių **EXT4** YpbPr jungèiø DVD grotuve ir prie Y (geltona), Pb televizoriuje.
- **2.** Audio laidą prijunkite prie kompiuterio audio lizdo **i**r prie televizoriuje esančių L / R Audio lizdų **EXT 4 (2).**
- **3.** Spauskite **AV** mygtuką nuotolinio valdymo pultelyje, norėdami patekti į Source sąrašą.
- **4.** Spauskite ▼ mygtuką keletą kartų, kol pasieksite **EXT4** ir tuomet spauskite ▶/OK mygtuką norëdami patvirtinti pasirinkimà.
- **5.** Jei prijungiate kabelinę dėžutę ir/arba satelito laidą ir / arba satelito antenos laidą **(3)** bei antenos laidą **(4).** imtuvà, taip pat prijunkite kabelinës televizijos

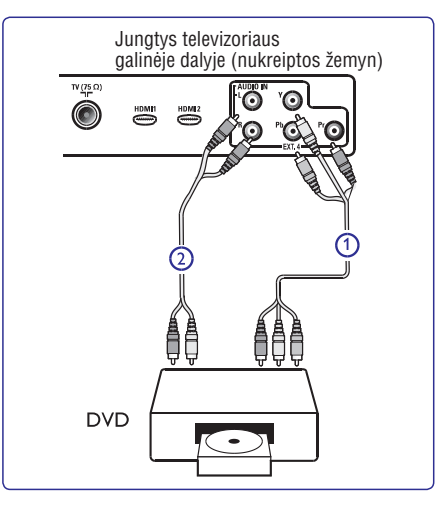

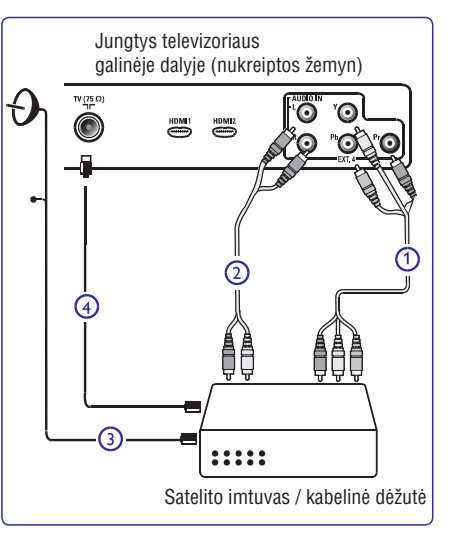

### **3. TELEVIZORIAUS MYGTUKAI IR JUNGTYS**

### **3.1 Ðoniniai valdymo mygtukai**

Ðoniniai valdymo mygtukai yra kairëje televizoriaus pusëje.

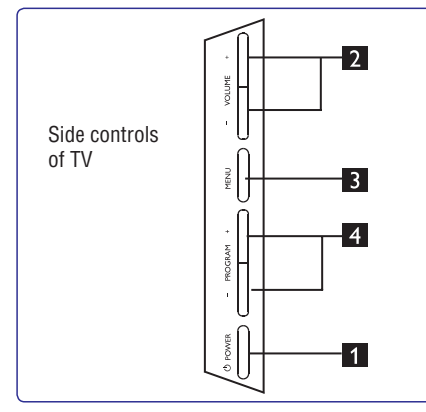

- **1. POWER**  $\circlearrowleft$ : jjungti / išjungti televizorių.  $\bullet$  Pastaba: Jei norite, kad televizorius visiðkai nenaudotø elektros energijos, iðjunkite kiðtukà ið rozetës.
- **2. VOLUME–/+** : garso reguliavimui, padaryti garsiau ar tyliau.
- **3. MENU:** parodyti ar uždaryti meniu. Naudokite **PROGRAM–/+** mygtukus meniu punkto pasirinkimui ir VOLUME – /  $+$  mygtukus jėjimui į pasirinktà meniu punktà ir pakeitimui.
- **4. PROGRAM–/+** : pasirinkti programas.

### **3.2 Jungtys prietaiso galinëje dalyje**

Šias jungtis rasite televizoriaus galinėje dalyje, nukreiptas žemyn.

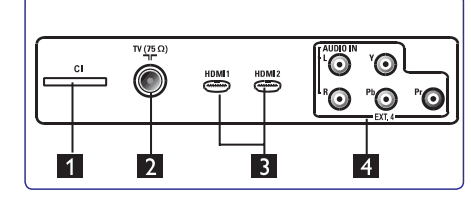

Šias jungtis rasite televizoriaus galinėje dalyje. nukreiptas atgal.

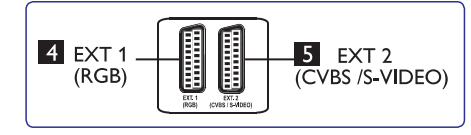

- **1. TV antenos lizdas:** prijunkite anteną į 75  $\Omega$   $\blacksquare$   $\blacksquare$ lizdà.
- **2. HDMI1 / HDMI 2:** set-top dëþutës, DVD grotuvo, HD irenginių arba asmeninio kompiuterio prijungimui.
- **3. EXT4:** DVD grotuvo, video kasečių grotuvo, dekoderio su tokiomis paèiomis jungtimis prijungimui.
- **4. EXT 1 5. EXT 2**(RGB) ir (CVBS / S-VIDEO): DVD grotuvo, video kasečių grotuvo, dekoderio su tokiomis paèiomis jungtimis (vadinamosiomis "scart" jungtimis) prijungimui.

### **3.3 Ðoninës jungtys**

Šias jungtis rasite televizoriaus šoninėje dalyje.

- **1. Ausinës**: norëdami mëgautis klausymu asmeniškai, prijunkite ausines į šią jungtį.
- **2. Audio Video:** tokiø prietaisø, kaip fotoaparatas ar kamera, prijungimui.

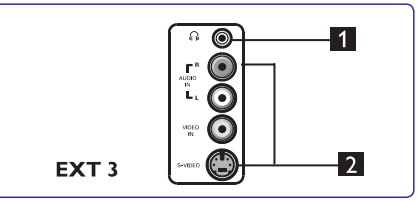

### **4. NUO KO PRADËTI**

### **4.1 Prieð pradedant**

#### $\vartriangle$  Įspėjimas

**Prijungimai neturëtø bûti padaryti prieð kabinant televizoriø, taèiau laidai turi bûti prijungti prie atitinkamø lizdø televizoriaus korpuse.**

### **4.2 Antenos prijungimas**

apatinėje dalyje bei į antenos lizdą sienoje.

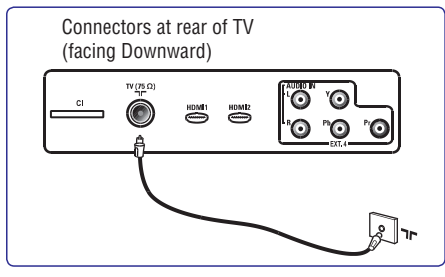

### **4.3 Prijungimas prie elektros tinklo**

Ikiškite maitinimo laida (pridedamas) i atitinkama lizda televizoriaus galinėje dalyje (nukreiptas žemyn) bei j rozetæ.

### **Áspëjimas**

Isitikinkite, kad elektros itampa jūsu namuose atitinka įtampą, kuri yra nurodyta ant lipduko televizoriaus galinëje dalyje.

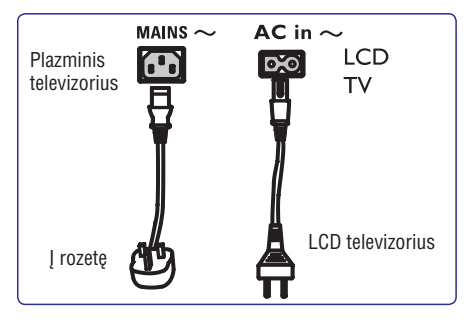

### **4.4 Televizoriaus ájungimas**

- **•** Norėdami įjungti televizorių, paspauskite **POWER**  mygtukà televizoriaus ðone. Mëlynas indikatorius užsidega, o po keleto sekundžiu ekranas užsidega kairiajame apatiniame kampe priekinëje televizoriaus dalyje.
- +/ Tvirtai prijunkite anteną j 75 Ω T**IC lizdą televizoriaus** (raudonas indikatorius), spauskite **PROGRAM**<br>Tvirtai prijunkite anteną j 75 Ω TIC lizdą televizoriaus Jei televizorius pasilieka budėjimo režime (raudonas indikatorius), spauskite mygtukus šone arba  $P - / +$  mygtukus nuotolinio valdymo pultelyje.  $\bullet$

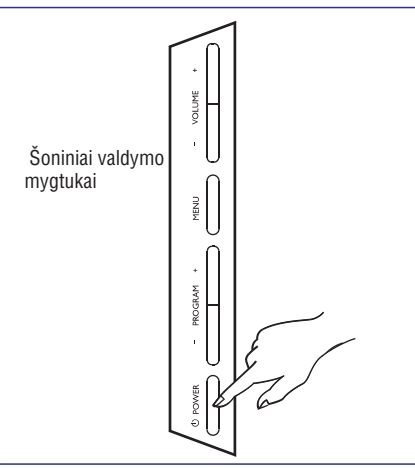

### **4.5 Naudojimasis nuotolinio valdymo pulteliu**

Ádëkite dvi baterijas (pridedamos). Ásitikinkite, kad (+) ir (-) poliðkumas atitinka nurodytà baterijø skyrelio viduje.

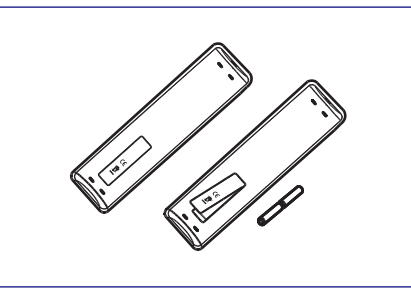

### **19. KITOS ÁRANGOS PRIJUNGIMAS**

### **19.4 Dviejø VCR arba VCR ir DVD áraðymo árenginio prijungimas**

### **Prijungimas naudojant eurolaidus (eurocable)**

- **1.** Prijunkite antenos laidus **(1), (2)** ir **(3)** kaip parodyta paveikslëlyje.
- **2.** Prijunkite abu VCR arba DVD įrašymo įrenginį prie **EXT1** ir **EXT2** naudodami eurolaidus **(4)** ir **(5)**.
- **3.** Spauskite **AV** mygtuką nuotolinio valdymo pultelyje, norėdami patekti į Source saraša.
- **4.** Spauskite ▼ mygtuką keletą kartų, kol pasieksite **EXT1** arba **EXT2** ir tuomet spauskite ▶/OK mygtukà norëdami patvirtinti pasirinkimà.

#### **Prijungimas naudojant tik antenos laidus**

- **1.** Prijunkite antenos laidus **(1), (2)** ir **(3)** kaip parodyta paveikslëlyje.
- **2.** Nustatykite įrašymo įrenginio testavimo signalą ir išsaugokite jį ties programa numeris 0. (Žr. "Rankinė analoginių programų paieška), 13 psl. Taip pat peržiūrėkite irašymo irenginio naudojimosi instrukcijų knygelę).

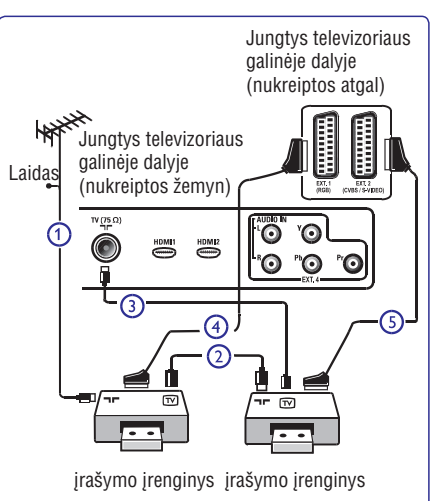

### **19.5 Satelito imtuvo prijungimas**

### **Prijungimas naudojant eurolaidà (eurocable)**

- **1.** Sujunkite antenos laidus **(1)** ir **(2)** kaip parodyta paveikslëlyje.
- **2. EXT1 a EXT2**Prijunkite satelito imtuvà prie <sup>r</sup> **(3).** naudodami eurolaidà
- **3.** Spauskite **AV** mygtuką nuotolinio valdymo pultelyje, norëdami patekti i Source saraša.
- **4.** Spauskite ▼ mygtuką keletą kartų, kol pasieksite **EXT1** arba **EXT2** ir tuomet spauskite ▶/OK mygtukà norëdami patvirtinti pasirinkimà.

### **Prijungimas naudojant komponentø video sujungimus**

Žr. skyreli "DVD grotuvo, satelito imtuvo arba kabelinės dëþutës prijungimas" 30 psl.

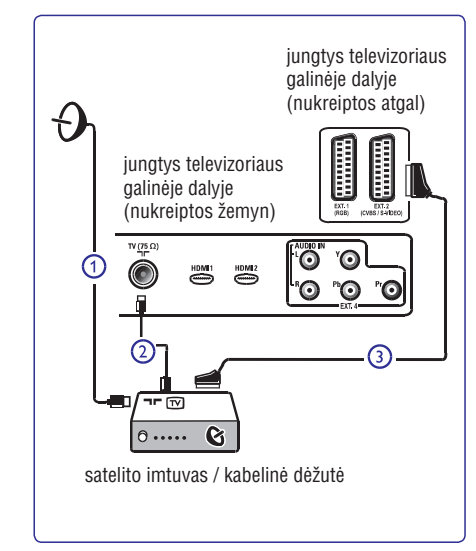

### **19. KITOS ÁRANGOS PRIJUNGIMAS**

### **19.2 VCR arba DVD áraðymo árenginio prijungimas**

### **Prijungimas naudojant eurolaidà (eurocable)**

- **1.** Sujunkite antenos laidus **(1)** ir **(2)** kaip parodyta paveikslëlyje.
- **2.** Prijunkite eurolaidą **(3)** kaip parodyta.
- **3.** Spauskite **AV** mygtuką nuotolinio valdymo pultelyje, norėdami patekti į Source saraša.
- 4. Spauskite ▼ mygtuką keletą kartų, kol pasieksite **EXT2** ir tuomet spauskite ▶/OK mygtuką norëdami patvirtinti pasirinkimà.

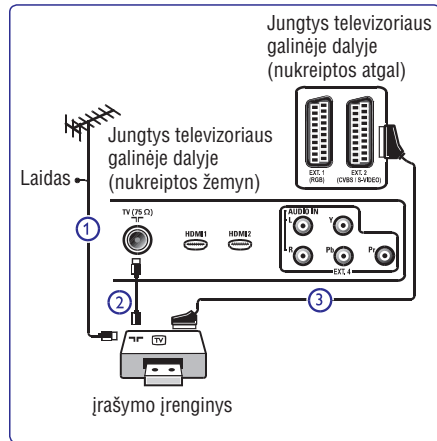

### **Prijungimas naudojant tik antenos laidà**

- **1.** Sujunkite antenos laidus (**1)** ir (**2)** kaip parodyta paveikslëlyje.
- **2.** Nustatykite įrašymo įrenginio testavimo signalą ir išsaugokite ji ties programa numeris 0. (Žr. "Řankinė analoginių programų paieška), 13 psl. Taip pat peržiūrėkite įrašymo įrenginio naudojimosi instrukcijø knygelæ).

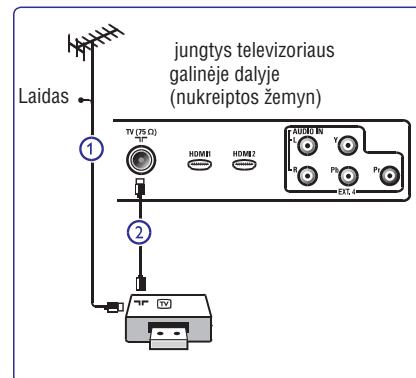

### **19.3 Dekoderio arba VCR prijungimas**

Prijunkite eurolaidą **(4)** prie dekoderio ir specialios jungties jrašymo jrenginyje. Peržiūrėkite įrašymo írenginio naudojimosi instrukciju knygele.

#### **Áspëjimas**

Nestatykite irašymo irenginio pernelyg arti prie ekrano, nes kai kurie írašymo írenginiai yra labai jautrūs ekrano siunèiamiems signalams. Iðlaikykite bent 0,5 metro atstuma tarp prietaisu.

#### **Patarimas**-

Jūs taip pat galite prijungti dekoderį tiesiogiai prie **EXT1** arba **EXT2** naudodami eurolaidą.

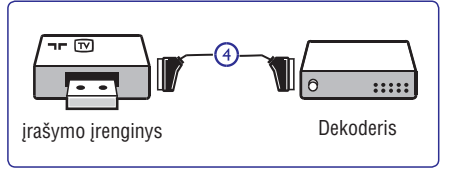

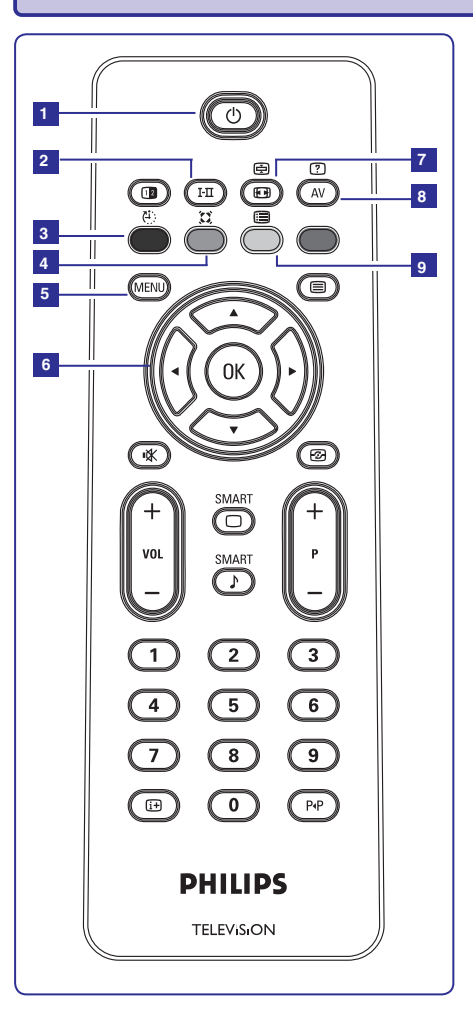

### **5. NUOTOLINIO VALDYMO PULTELIO FUNKCIJOS**

#### **1. Budëjimo reþimas**

**<0> -** daugiau kartø, arba naudokitës mygtukais **<9>, P <sup>+</sup> / - <AV>** , arba mygtuku. Televizoriaus perjungimas į budėjimo režimą. Norėdami įjungti televizorių, paspauskite  $\mathop{\mathbb{O}}$  vieną ar

#### **2. Garso reþimas**-

Naudojamas programų perjungimui iš **Stereo** ar **Nicam Stereo į** Mono režimą. Dvikalbėms programoms, pasirinkite **Dual I** arba **Dual II** (kaip nurodoma ekrane tokiø transliacijø metu).

**Mono**indikacija rodoma raudonai, kai yra priverstinai jjungiama.

Skaitmeniniame režime I-II rodo audio kalbu saraša.

**3. Miego reþimas**

Spauskite norėdami išiungti televizorių iš anksto nustatytu laiku (žr. 17 psl.)

### **4. Erdvinis garsas**

Spauskite norėdami jiungti/išiungti erdvinio garso efektà.

Stereo režime šis efektas sudaro ispūdi, kad garso kolonëlës yra iðdëstytos toliau viena nuo kitos.

**5. MENU**

Ájungti / iðjungti televizoriaus meniu.

**6. Kursorius aukðtyn / þemyn / á kairæ / á deðinæ**  $(\blacktriangle \blacktriangledown \blacktriangleleft \blacktriangleright)$ 

Ðie keturi mygtukai naudojami pasirinkimui bei meniu reguliavimui.

- **7. Ekrano formatas** $(Žr. 22 puslapi)$
- **8.** Parodo šaltinių sąrašą, kad pasirinktumėte ▲▼ mygtukais pasirinkite šaltinį ir ▶/ <0K> televizoriu (analogini arba skaitmenini) arba irenginius prijungtus prie EXT 1, EXT 2, EXT 3, EXT 4, HDMI 1 ar HDMI 2 lizdø. Naudodamiesi mygtuku patvirtinkite pasirinkimà.

### **9. Programø sàraðas** Atidaryti/uždaryti programų sąrašą.

programą, ir spauskite **>/<OK>**, kad Naudokite ▲▼ mygtukus, kad pasirinktumete patvirtintumëte.

### **5. NUOTOLINIO VALDYMO PULTELIO FUNKCIJOS**

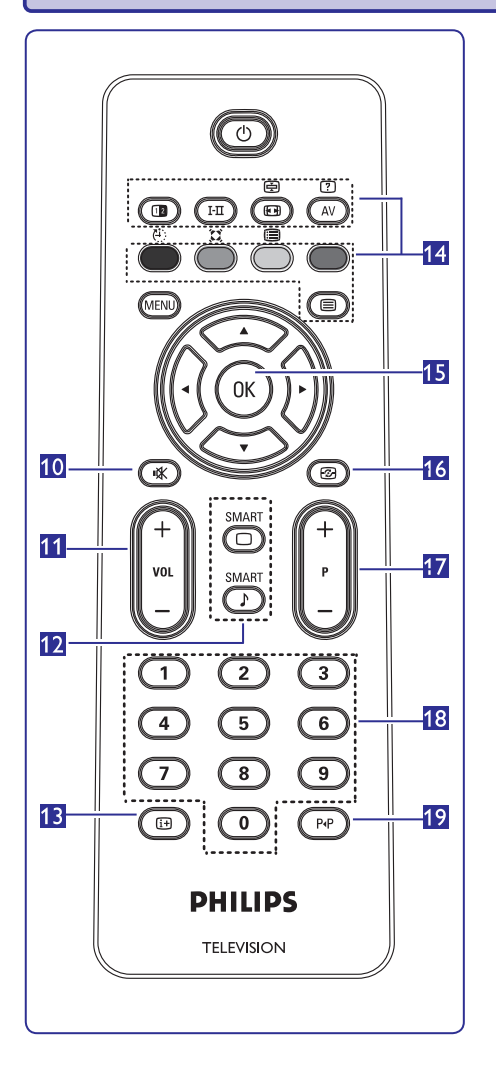

- **10. Nutildyti** Išjungti ar įjungti garsą.
- **11. Garsumas (+ VOL -)** Padidinti ar sumažinti garsa.
- **12. "Protingas" vaizdas / garsas** Naudojamas norint pasiekti ið anksto nustatytus vaizdo ir garso nustatymus (Žr. 21 psl.)

SMART SMART

**13. Ekrano informacija**

Skaitmeniniame režime, jjungti / išjungti informacine juosta (žr. 14 psl.). Analoginiame režime, parodyti / pašalinti programos numeri, garso režimą, laikrodį bei likusį atgalinio laikmačio laikà.

**14. Teletekstas**(Žr. 23-24 psl.)

**15. OK**

Patvirtina pasirinkimą. Skaitmeniniame režime naudojamas norint jjungti programų sarašą.

**16. Aktyvus valdymas**

Automatiðkai sureguliuoja vaizdo nustatymus optimaliai vaizdo kokybei bet kokioms signalo salygoms (žr. 16 psl.)

- **17. Programa (+ P -)** Pasirenka sekanti ar prieš tai buvusi kanala / šaltinj (arba puslapi skaitmeniniame meniu).
- **18. 0 / 9 skaièiø mygtukai 0/** 9

Tiesioginiam programų pasiekimui. Norėdami įvesti dviženklj programos numerj, jveskite antrajj skaitmeni, prieš pradingstant brūkšneliui.

**19. Buvusi / esama programa** 

Spauskite norëdami perjungti tarp esamos ir buvusios programos.

### **19. KITOS ÁRANGOS PRIJUNGIMAS**

**19.1 Prijungimø apþvalga**

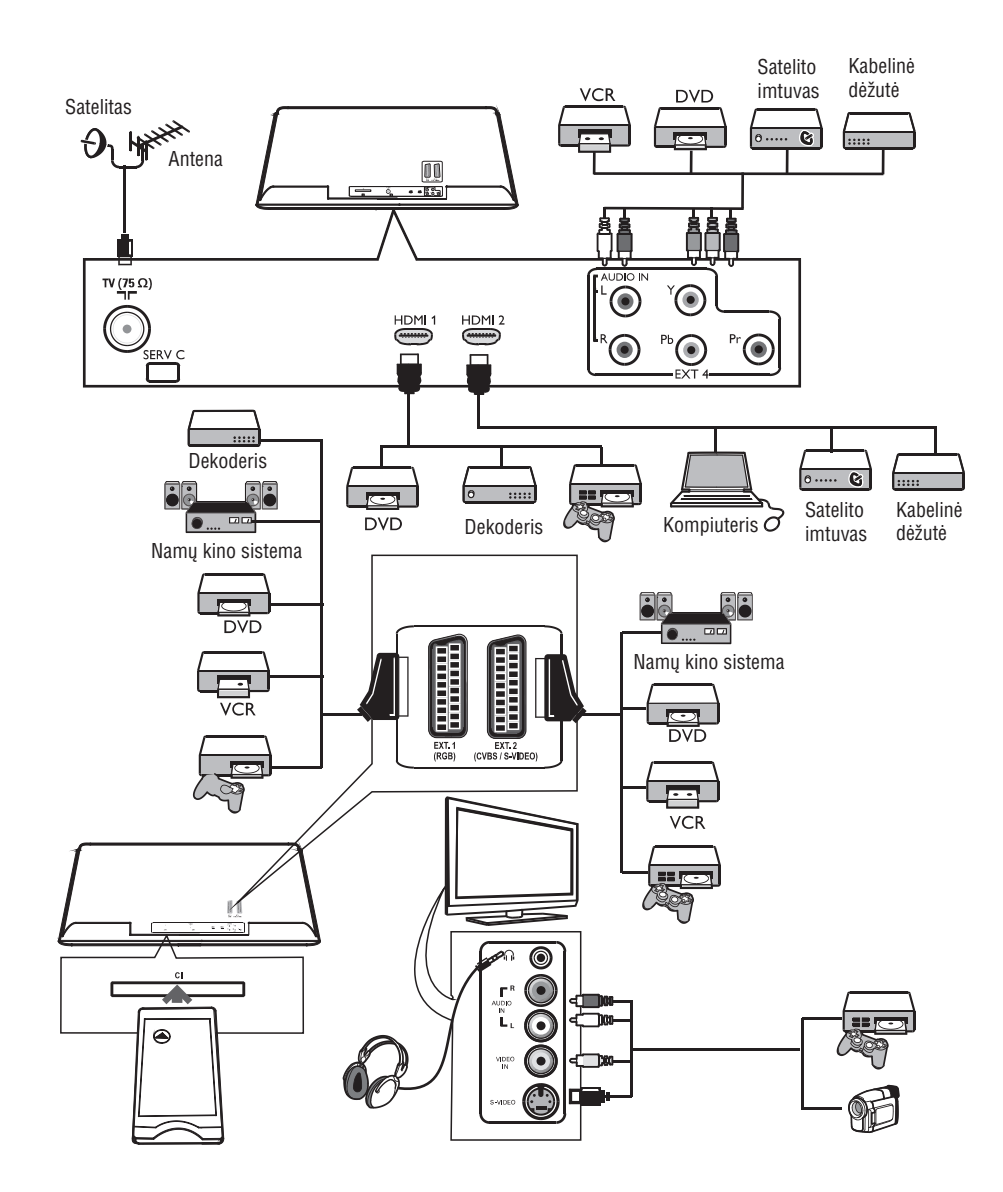

### **18. TELEVIZORIAUS NAUDOJIMAS HD REÞIME**

#### HD režimas

HD (didelės raiškos) režimas leidžia mėgautis aiðkesniais ir ryðkesniais vaizdais, jeigu jûs naudojate árenginius, kurie gali perteikti HD kokybës vaizdus.

### **18.1 HD árangos prijungimas**

**Svarbu:** Norėdami perjungti televizorių į HD režimą, atlikite ðiuos veiksmus:

- **1.**Sujunkite HDMI arba DVI iðëjimus savo HD **HDMI 1 HDMI 2**prietaise su arba jungtimis .<br>televizoriuje. Naudokite DVI/HDMI laidą,, jei DVI iðëjimas naudojamas. Jûs taip pat galite prijungti HD prietaiso video komponentus (Y, Pb, Pr) prie televizoriaus Ext 4.
- **2.** Audio laidą prijunkite prie kompiuterio audio lizdo ir prie televizoriuje esančių L / R Audio lizdų **(EXT 3).**
- **3.** Spauskite **AV** mygtuką norėdami pamatyti šaltinių sąrašą ir naudodamiesi  $\blacktriangle\blacktriangledown$  mygtukais pasirinkite **HDMI 1 HDMI 2**arba (arba EXT 4 jei naudojate YpbPr sujungimà).

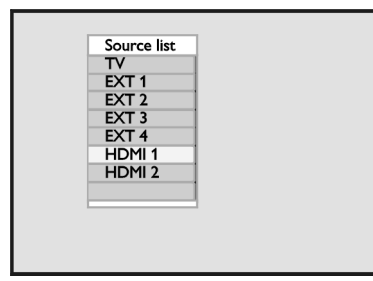

**4.** Spauskite ▶/OK mygtuką norėdami pasirinkti pažymėtą šaltinį.

### **18.2 Televizoriaus valdymas, kai prijungtas HD**

- **1.** Paspauskite <**MENU**> mygtuką, kad pamatytumėte pagrindiní meniu.
- **2.** Naudodamiesi ▲▼mygtukais pasirinkite Pi**cture**, **Sound** arba Features ir spauskite  $\blacktriangleright$ /OK mygtuką norėdami patekti į pasirinktą meniu.
- **3.** Spauskite ▲▼ mygtukus norėdami pasirinkti nustatymus ir  $\blacklozenge$ mygtukus norėdami pakeisti nustatymus.
- **4.** Norėdami sugrįžti į buvusį meniu, spauskite <
- **5.** Norėdami išeiti iš meniu, spauskite **<MENU**>**.**

### **Vaizdo meniu**

- Vaizdo meniu sudaro: **Brightness, Contrast,** ir**Shift Vertical Shift.Sharpness, Colour Temp., Contrast+, Horizontal**  $\bullet$
- **I**šskyrus **Horizontal Shift** ir V**ertical Shift,** visos kitos funkcijos veikia taip pat, kaip ir paprastai. (žr. 20 psl.)  $\bullet$
- **Horizontal Shift** leidžia keisti horizontalią vaizdo padėti.  $\bullet$
- **Vertical Shift** leidžia keisti vertikalią vaizdo padėtį.  $\bullet$

### **Garso meniu**

**Garso meniu sudaro: <b>Equalizer, Balance, AVL** ir **Incredible Surround**, funkcijos, kurios veikia lygiai taip pat, kaip ir paprastai (žr. 20 psl.).  $\bullet$ 

#### **Funkcijø meniu**

- Funkcijø meniu sudaro: **Timer, Child Lock,** ir**Parental Lock, Mode Selection, Active Control f**unkcijos. Išskyrus **Mode Selection** funkciją, visos kitos funkcijos veikia taip pat, kaip ir paprastai. (žr. 17 psl.).  $\bullet$
- Kai prijungiate HD įrangą, kuri palaiko **480p** ir **720p** raišką, **Mode Selection** funkcija bus galima Features (funkcijø) meniu. Tai leis pasirinkti **PC**arba **HD** režimą.  $\bullet$

### **18.3 Palaikomi formatai**

### **HD formatai**

480p, 480i, 576p, 576i, 720p, 1080i, 1080 p

### **SD formatai**

480i, 576i

### **Pastaba**

Jûsø Philips televizorius atitinka HDMI standartus. Jeigu vis dėlto vaizdas rodomas per televizorių nėra kokybiškas, pakeiskite vaizdo formata í standartini prijungtame irenginyje (DVD grotuve, set-top dėžutėje, ir t.t.). Pavyzdžiui, DVD grotuve pasirinkite 480p, 576p, 720p arba 1080i.

**Tai nëra televizoriaus árangos defektas.**

#### Plug & Play **6. GREITAS PRIJUNGIMAS**

Kai pirmą kartą įjungsite televizorių, ekrane atsiras meniu. Šiame meniu galėsite pasirinkti norima šali.

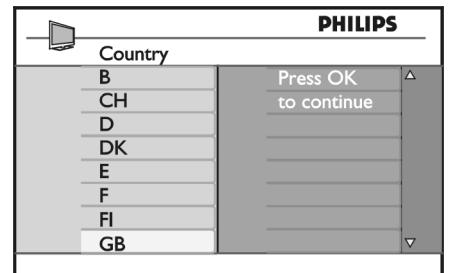

### **Pastaba**

Jeigu meniu neatsiranda, pradëkite automatiðkai nustatinëti kanalus naudodami Auto Store metodà (12 psl.). Jeigu meniu atsiranda, sekite šiais žingsniais.

- **1.** Spauskite ▲▼ mygtukus nuotolinio valdymo .<br>pultelyje, kad pasirinktumėte šalį (Country). Jeigu iūsu šalies nėra saraše, pasirinkite "....". Žiūrėkite šalių lentelę 34 psl.
- **2.** Spauskite ▶/<0K>, norėdami pereiti prie kalbos (Language) režimo ir pasirinkite kalbą naudodami  $\blacktriangle\blacktriangledown$  mygtukus.

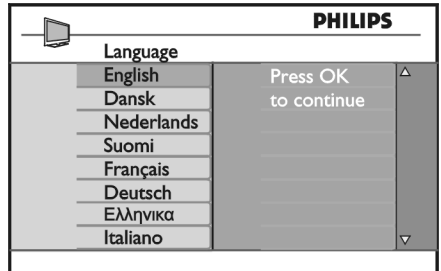

**3. S**pauskite /<0K>, kad pradėtumėte paiešką. .<br>Paieška prasidės automatiškai. Visos įmanomos programos bus išsaugotos. Tai užtruks kelias minutes. Ekrane rodomas paieðkos progresas ir surastų programų skaičius.

**Svarbu:** Norėdami pertraukti paiešką, spauskite **<MENU>** mygtuką. Jeigu pertraukiate paiešką automatinio nustatymo metu, bus iðsaugoti ne visi kanalai. Norëdami iðsaugoti visus kanalus, jums teks ið naujo pakartoti automatinæ paieðkà.

### **Pastaba**

#### **ATS funkcija (Automatinë nustatymo sistema)**

Jeigu transliuotojas siunčia programų automatinio surûðiavimo signalà, programos bus teisingai sunumeruotos. Tokiu atveju, instaliacija bus pabaigta. Jeigu taip nëra, galësite naudoti surûðiavimo funkcijà (**Sort)**, kad sunumeruotumėte programas pagal savo norà.

### **ACI funkcija (Automatinis kanalø instaliavimas)**

Jeigu kabelinë televizija arba pasirinktas kanalas turi ACI funkcija, ekrane bus rodomas programu sarašas. Jeigu ACI funkcijos nëra, programos bus surûðiuotos pagal kalbos ir ðalies pasirinkimus. Naudokite Sort (surûðiavimo) meniu, norëdami pakeisti.

# **7 AUTOMATINIS IÐSAUGOJIMAS**

Prieš pasirinkdami automatinio išsaugojimo režimą, pasirinkite šali ir kalba.

- **1.** Spauskite **<MENU>** mygtuką.
- **2.** Pakartotinai spauskite ▲▼, kad pasirinktumëte **Install ir ▶/<0K>, kad patektumëte į <b>Install** meniu.

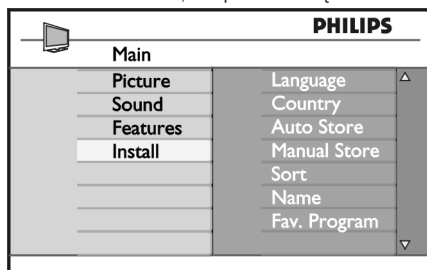

- **3.** Spauskite mygtuką, kad pasirinktumėte Language (kalbos) režimą.
- **4.** Pakartotinai spauskite ▲▼, kad pasirinktumėte kalbą ir ▶/<**OK**>, kad patvirtintumėte.
- **Pastaba:** Kalba ir Šalis gali būti pasirinkta tik TV režime. Jeigu esate kitame režime (EXT), naudokite **<AV>** mygtuką, kad parodytumėte šaltinių sąrašą. Tada naudokite  $\blacktriangle\blacktriangledown$  mygtukus, **k**ad pasirinktumėte **TV** ir spauskite  $\blacktriangleright$  / **<0K>**, kad patvirtintumëte.  $\bullet$  $\Rightarrow$
- **5.** Spauskite **<**, kad sugrįžtumėte į buvusį meniu.
- **6.** Pasirinkite Country (šalis), spausdami ▲▼ mygtukus. Jeigu jūsu šalies nėra saraše, pasirinkite "...". Žiūrėkite "Šalių lentele" 34 psl.

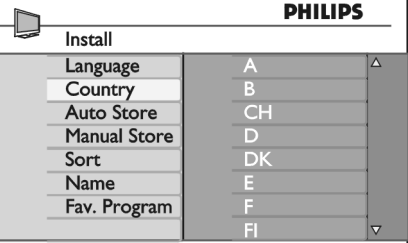

- **7.** Spauskite ▶/<OK>, kad patvirtintumëte **p**asirinkimą. Dabar galite pradėti automatinį kanalų **n**ustatymà.
- **8. S**pauskite < mygtuką, kad sugrįžtumėte į buvusį **m**eniu.
- **9. S**pauskite ▲▼ pakartotinai, kad pasirinktumëte Auto Store ir mygtukà, kad pradëtumëte automatinę paiešką. Bus išsaugoti visi įmanomi kanalai. Tai užtruks kelias minutes.

**Svarbu:** Norėdami pertraukti paiešką, spauskite **<MENU>** mygtuką. Jeigu pertraukiate paiešką automatinio nustatymo metu, bus iðsaugoti ne visi kanalai. Norëdami iðsaugoti visus kanalus, jums teks ið naujo pakartoti automatinæ paieðkà.

### **Pastaba:**

Jeigu netyèiom pasirinkote neteisingà kalbà ir nesuprantate instrukcijø ekrane, atlikite ðiuos veiksmus:

- Spauskite  $\bm \boxplus$  mygtuką, kad išeitumėte iš meniu ekrano. $\bullet$
- Spauskite **<MENU>.** $\bullet$
- Spauskite  $\blacktriangledown$  pakartotinai, kol pasirinksite ketvirtą meniu punktà. 0
- Du kartus spauskite  $\blacktriangleright$ .  $\bullet$
- Spauskite  $\blacktriangle\blacktriangledown$  mygtukus, kad pasirinktumëte teisingà kalbà. 0
- Spauskite **<0K>**, kad patvirtintumėte pasirinkimą.  $\bullet$
- Spauskite **<MENU>**, kad išeitumėte iš meniu. 0

### **17. TELEVIZORIAUS KAIP KOMPIUTERIO MONITORIAUS NAUDOJIMAS**

Jûsø televizorius gali bûti naudojamas kaip kompiuterio monitorius. <sup>©</sup> Pastaba: sujungimas su kompiuteriu galimas tik per **HDMI** jungtį. **VGA** sujungimas nėra palaikomas.

### **17.1 Kompiuterio prijungimas**

### **Svarbu**

Norėdami, kad televizorius veiktų kaip kompiuterio monitorius, turite atlikti šiuos žingsnius:

- **1.** HDMI turi bûti prijungtas prie kompiuterio DVI išėjimo. Tam tikslui naudokite DVI/HDMI adapterį.
- **2.** Audio laidą prijunkite prie kompiuterio audio lizdo ir prie televizoriuje esančių L / R Audio lizdų **(EXT 3).**
- **3.** Spauskite **AV** mygtuką norėdami pamatyti šaltinių sarašą ir naudodamiesi  $\blacktriangle\blacktriangledown$  mygtukais pasirinkite **HDMI 1 HDMI 2.**arba

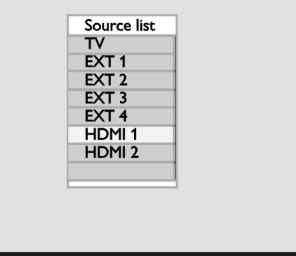

**4.** Spauskite ▶/OK mygtuką norėdami pasirinkti pažymėta šaltini.

### **17.2 Televizoriaus valdymas, kai prijungtas kompiuteris**

- **1.** Paspauskite <**MENU**> mygtuką, kad pamatytumėte pagrindinį meniu.
- **2.** Naudodamiesi ▲▼ mygtukais pasirinkite Pi**cture**, **Sound** arba Features ir spauskite  $\blacktriangleright$ /OK mygtuką norėdami patekti į pasirinktą meniu.
- **3.** Spauskite ▲▼ mygtukus norėdami pasirinkti  $n$ ustatymus ir  $\blacklozenge$  mygtukus norėdami pakeisti nustatymus.
- 4. Norėdami sugrįžti į buvusį meniu, spauskite <
- **5.** Norėdami išeiti iš meniu, spauskite **<MENU**>.

### **Vaizdo meniu**

- Vaizdo meniu sudaro: **Brightness, Contrast,** S**harpness, Colour Temp., Contrast+, Horizontal** ir**Shift Vertical Shift.**
- **•** Išskyrus Horizontal Shift ir Vertical Shift, visos kitos funkcijos veikia taip pat, kaip ir paprastai. (žr. 20 psl.)
- **Horizontal Shift** leidžia keisti horizontalią vaizdo padėti.  $\bullet$

**Vertical Shift** leidžia keisti vertikalią vaizdo padėtį.

#### **Funkcijø meniu**

- Funkcijø meniu sudaro: ir **Mode Selection Format** funkcijos.
- Kai prijungiate kompiuterį, kuris palaiko **480**p arba **720p** raišką, **Mode Selection** elementas bus matomas Features meniu. Ši funkcija leidžia jums pasirinkti tarp **PC** ir **HD** režimų.
- **Format** funkcija veikia taip pat, ka 18 psl.).  $\bullet$

#### $\bullet$ **Pastaba**

Kai naudojate HDMI norėdami sujungti televizorių ir kompiuteri, gali būti, kad sujungimas neveiks puikiai pirmaji karta. Tai dažnai išsprendžiama pakeičiant raiðkà arba prijungto prietaiso nustatymus. Kai kuriais atvejais jūs galite pamatyti informacinį pranešimą ir tuomet jums reikës paspausti "Ok", kad galëtumëte toliau žiūrėti televizorių. Perskaitykite prijungto prietaiso naudojimosi instrukcijų knygelę, norėdami sužinoti, ka daryti.

### **16. TELETEKSTAS**

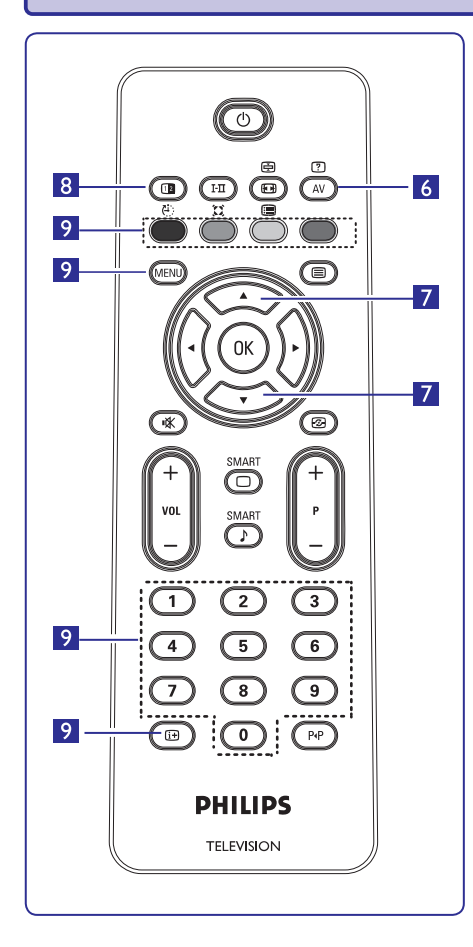

- **6. Paslëpta informacija** Parodyti ar paslėpti užslėptą informaciją, tokią, kaip galvosūkių ir mįslių sprendimai.
- **7. Padidinti** puslapį $\overline{\mathbf{C}}$ Leidžia atskirai rodyti viršutine ar apatine puslapio dalį. Dar kartą paspaudus sugrąžina į pradinį vaizda.
- **8. Vaizdas / Teletekstas**
- Spauskite mygtuką.  $\bullet$
- Spauskite **12** norëdami rodyti teletekstą ekrano dešinėje pusėje, o vaizdą – kairėje.  $\bullet$
- Spauskite **I a**mygtuką dar kartą norėdami grįžti į pilno teleteksto režimą.  $\bullet$
- Spauskite mygtuką norėdami grįžti į pilno vaizdo puslapį.  $\bullet$
- **9. Mëgstamiausi puslapiai**
- **Pastaba:** galimas tik RF analoge.

Vietoje standartinių spalvotų zonų (raudona, geltona, žalia, mėlyna), jūs galite išsaugoti po 4 mėgstamiausius puslapius kiekvienam televizijos kanalui (nuo 1 iki 40), kuriuos pasieksite spausdami spalvotus mygtukus. Vienà kartà nustaèius, televizorius prisimins juos ir mëgstamiausi kanalai bus lengvai pasiekiami bet kada.

Norëdami iðsaugoti mëgstamiausius puslapius, atlikite ðiuos veiksmus:

- Paspauskite **<MENU**> mygtuką, kad pereitumėte į mėgstamiausių puslapių režimą.  $\bullet$
- **0-9**Ájunkite norimà teleteksto puslapá naudodami mygtukus.  $\bullet$
- Paspauskite ir 5 sekundes palaikykite nuspaudę norimos spalvos mygtukà. Dabar puslapis jrašytas.  $\bullet$
- Pakartokite žingsnius 2-3 visoms kitoms spalvoms.  $\bullet$
- spauskite **<MENU**> mygtuką. Norėdami išeiti iš teleteksto režimo, spauskite ■ mygtuką. Norėdami išeiti iš mėgstamiausių puslapių režimo, 0

#### **Pastaba**

Norëdami iðtrinti mëgstamiausius puslapius, paspauskite ir palaikykite Œ mygtuką maždaug 5 sekundes.

### **8. RANKINIS PROGRAMØ SURADIMAS**

Ðis meniu naudojamas norint surasti ir iðsaugoti programas po vienà.

- **1.** Spauskite <**MENU**> mygtuką.
- **2.** Naudodamiesi ▲▼ mygtukais pasirinkite **Install** (*i*diegimo) ir tuomet spauskite ▶/0K norėdami patekti į **Install** meniu.

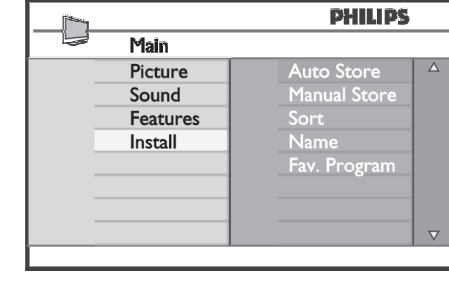

**3.** Spauskite ▼ norėdami pasirinkti Manual Store (Rakinis išsaugojimas) ir tuomet **▶/OK** norėdami **patekti į <b>Manual Store** meniu.

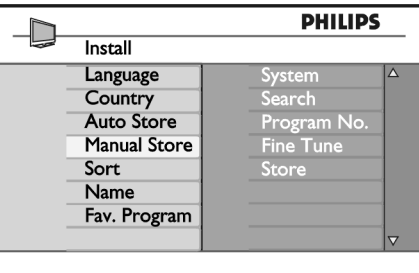

**4.** Spauskite ▲▼ mygtukus norėdami pasirinkti **Manual Store**pageidaujamas dalis, jas pakeisti ar aktyvuoti.

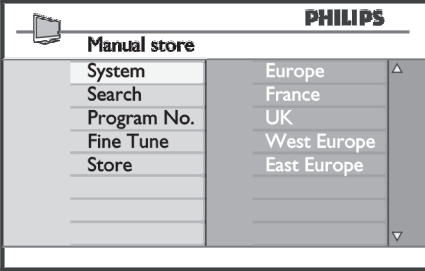

5. **Sistema**: Naudodami **AV** mygtukus pasirinkite: **Europe** – Europa (automatinis nustatymas), **France**– Prancûzija (LL' standartas), **UK** – Didžioji Britanija (I standartas), **West Europe** – Vakarø Europa (BG standartas), **East Europe** – Rytø Europa (DK standartas). Spauskite **▶/OK** norėdami patvirtinti pasirinkimą.

#### **6. Paieðka:**

Spauskite **>** mygtuką. Prasideda paieška. Kai programos dažnį, galite jį įvesti naudodami **0 – 9** surandama programa, paieðka sustoja ir programos pavadinimas parodomas ekrane (jei galima). Pereikite prie kito žingsnio. Jeigu žinote tikslu mygtukus.

**7. Programos numeris:**

Įveskite numerį naudodamiesi **0 − 9** arba ▲▼ mygtukais.

- **8. Tikslus nustatymas:** Jeigu signalas yra nekokybiškas, patikslinkite ji su  $\blacktriangle\blacktriangledown$  mygtukais.
- **9. Iðsaugojimas:**

**Norėdami išsaugoti pakeitimus, spauskite ▶/OK** mygtukus. Programa iðsaugoma.

- **10.** Pakartokite **6-9** žingsnius kiekvienai programai.
- **11.** Norėdami sugrįžti į buvusį meniu, spauskite <
- **12.** Norėdami išeiti iš meniu, spauskite **<MENU**>.

# **9. PROGRAMØ SURÛÐIAVIMAS**

Surūšiavimo funkcija leidžia jums pakeisti programos numeri pageidaujamam kanalui.

- **1. <MENU m**Spauskite <sup>&</sup>gt; ygtukà.
- **2.** Naudodamiesi ▲/▼ mygtukais pasirinkite **Install** (įdiegimo) ir tuomet spauskite ▶/OK norėdami patekti į **Install** meniu.

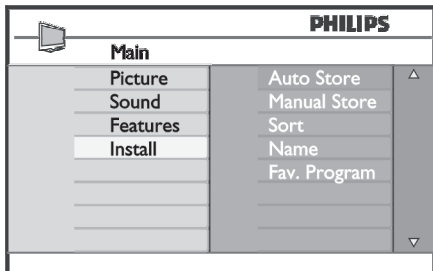

**3.** Spauskite ▼ mygtuką norėdami pasirinkti Sort (Surūšiuoti) ir tuomet **▶/OK** mygtuką norėdami .<br>patekti į rūšiavimo meniu.

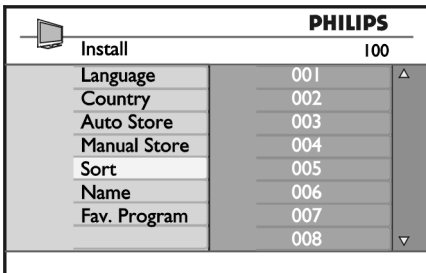

**4.** Pasirinkite programos numerį, kurį norite perkelti, naudodamiesi  $\blacktriangle\blacktriangledown$  mygtukais ir  $\blacktriangleright$  mygtuku jeikite į rūšiavimo režimą. (Kursorius – rodyklė rodo *j* kairę).

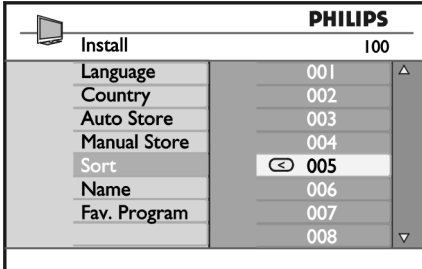

**5.** Naudodami ▲▼ mygtukus pasirinkite naują programos numerį ir patvirtinkite su $\blacktriangleleft$  mygtuku. .<br>(Dabar rodykle rodo į dešinę, o rūšiavimas baigtas).

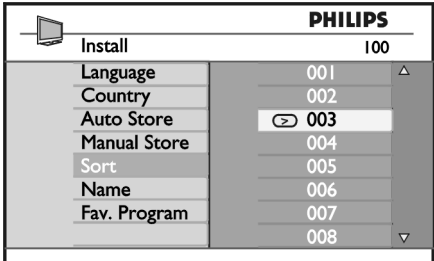

- **6.** Kartokite **4** ir **5** žingsnius kiekvienai programai, kurios eilës tvarkà norëtumëte pakeisti.
- **7.** Norėdami sugrįžti į buvusį meniu, spauskite <
- **8.** Norėdami išeiti iš meniu, spauskite **<MENU**>.

### **16. TELETEKSTAS**

Teletekstas yra informacijos sistema transliuojama kai kuriø kanalø, kurià galima naudoti panaðiai kaip laikraðtá. Teletekstas taip pat suteikia subtitrus þiûrovams su klausos sutrikimais ir tiems, kas nesupranta transliacijos kalbos (kabelinëse televizijose, palydovinëse sistemose, ir t.t.).

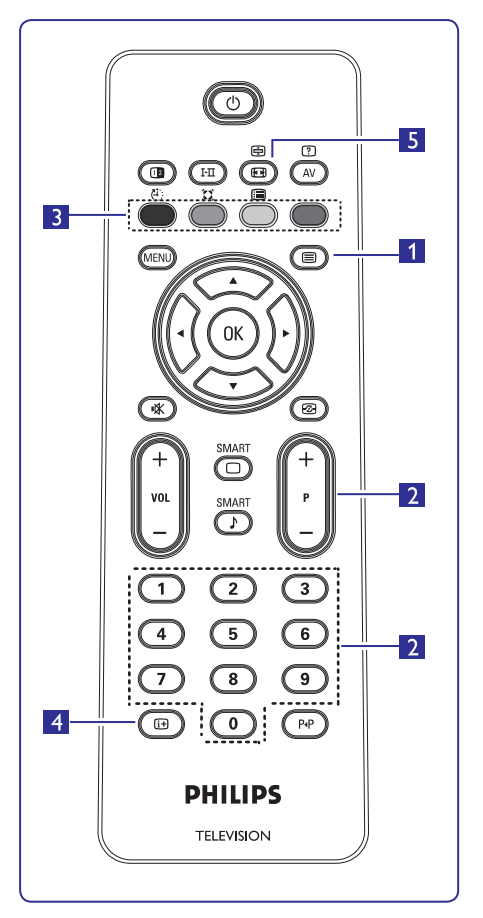

### **1. Teleteksto ájungimas / iðjungimas**

Spauskite šį mygtuką norėdami įjungti teleteksto rodymą. Turinio puslapis pasirodys su sąrašu dalykų, kuriuos galima pasiekti. Kiekvienas sarašo irašas turi 3 skaitmenu puslapio numeri. Jei pasirinktas kanalas netransliuoja teleteksto, bus rodoma indikacija 100 ir ekranas iðliks tuðèias. Norëdami iðeiti ið teletekstom spauskite mygtukà dar kartà.

### **2. Puslapio pasirinkimas**

**0-9 P <sup>+</sup> / –** naudodamies skaièiø mygtukais arba puslapį, surinkite **120**. Numeris rodomas Iveskite pageidaujamo puslapio numerį mygtukais. Pavyzdžiui, norėdami pasiekti 120 virðutiniame kairiajame ekrano kampe. Kai puslapis surandamas, skaitliukas sustoja ir puslapis parodomas. Jei vis rodoma paieðka, tai reiðkia, kad puslapis netransliuojamas. Tokiu atveju pasirinkite kita numeri.

- **3. Tiesioginis** prisijungimas $\bigcirc$   $\bigcirc$   $\bigcirc$   $\bigcirc$ Spalvotos zonos rodomos ekrano apačioje. Keturiu spalvų mygtukai naudojami pasiekti atitinkamus elementus tam tikruose puslapiuose. Jeigu spalvotos zonos mirkèioja, elementas ar puslapis negali bûti atidarytas.
- **4. Turinys**

Sugrąžina įturinio puslapį (dažniausiai, 100 psl.).

**5. Poskyriø rodymas**

Kai kurie puslapiai turi poskyrius, kurie automatiðkai rodomi vienas po kito.  $\Box$  mygtukas naudojamas ðios funkcijos sustabdymui arba paleidimui vël. Naudokite **+** mygtukus, kad perjungtumėte skirtingus poskyrius.

### **15. EKRANO FORMATAI**

Jûsø televizoriuje rodomi vaizdai gali bûti 16:9 (plaèiaekranio) arba 4:3 (standartinio) formato. 4:3 vaizdai kartais turi juodas juostas kairëje ir deðinëje ekrano pusëse. Naudodami ekrano formatavimo funkcijà, jûs galite optimizuoti rodomà vaizdà. Spauskite **tel** pakartotinai, norëdami peržiūrėti skirtingus ekrano formatus ir pasirinkti jums labiausiai patinkantį. 4:3

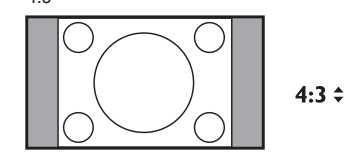

Vaizdas rodomas 4:3 formatu, abiejose vaizdo pusëse yra juodos linijos.

Movie Expand 14:9

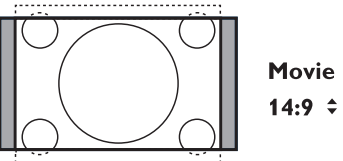

# **Movie Expand**

Vaizdas padidinamas iki 14:9 formato, abiejose vaizdo pusëse lieka plonos juodos linijos. Dalis vaizdo virðuje ir apaèioje "nukerpama".

### Movie Expand 16:9

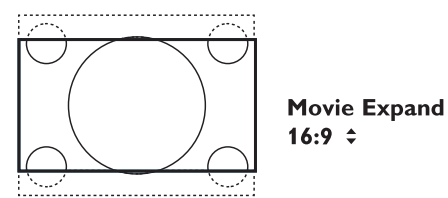

Vaizdas padidinamas iki 16:9 formato, ðis formatas rekomenduojamas tada, kai žiūrite vaizda, kurio apaèioje ir virðuje yra plaèios juodos linijos (letterbox formatas). Ðiuo atveju didelë dalis vaizdo virðuje ir apaèioje yra "nukerpama".

Subtitle Zoom

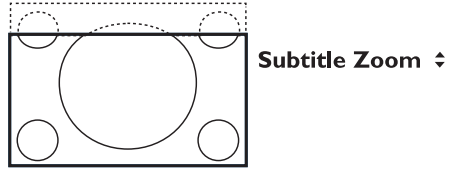

Režimas naudojamas rodyti vaizdą 4:3 formatu per visą ekrano plotą, paliekant ir subtitrus. Dalis viršutinės vaizdo dalies yra "nukerpama".

Režimas naudojamas rodyti vaizdą 4:3 formatu, prapleèiami vaizdo ðonai.

Widescreen

Super Wide

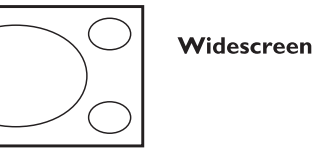

Šis režimas sugražina teisingas proporcijas vaizdams, transliuojamiems 16:9 formatu.

### **Pastaba**

Jei šiame režime rodysite 4:3 formato vaizda, jis bus ištemptas į šonus.

### **10. KANALØ PAVADINIMAS**

Jei pageidaujate, jûs galite priskirti pavadinimà pasirinktam TV kanalui.

- **1.** Spauskite <**MENU**> mygtuką.
- **2.** Naudodamiesi ▲/▼mygtukais pasirinkite **Install** (*i*diegimo) ir tuomet spauskite ▶/OK norėdami patekti į **Install** meniu.

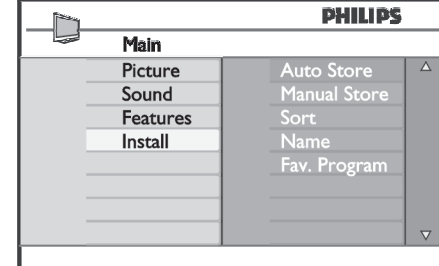

**3.** Spauskite ▼ mygtuką norėdami pasirinkti Name (Pavadinti) ir tuomet ▶**/OK** mygtuką norėdami .<br>patekti į pervadinimo meniu.

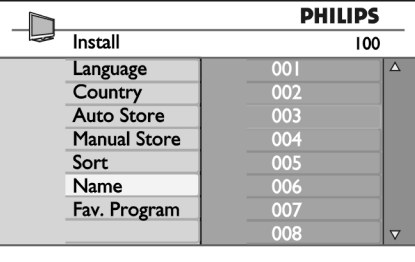

- **4. Naudodamiesi ▲▼ mygtukais pasirinkite kanalą,** kurį norite pervadinti.
- **5.** Spauskite ► mygtuką norėdami pereiti į .<br>pavadinimo laukelį.
- **6.** Naudodamiesi ▲▼ mygtukais pasirinkite simbolius (ne daugiau kaip 5 simboliai) ir naudodamiesi <>>
mygtukais judėkite po pavadinimo laukelį.

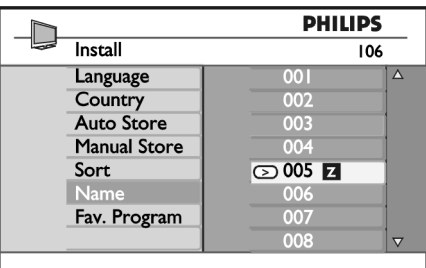

- **7.** Spauskite ▶/OK mygtuką, kol pavadinimas pasirodo kairiajame virðutiniame televizoriaus ekrano kampe. Pavadinimas dabar yra išsaugotas.
- **8.** Norėdami sugrįžti į buvusį meniu, spauskite <
- **9.** Norėdami išeiti iš meniu, spauskite **<MENU**>.

15

### **11. MËGSTAMIAUSIØ PROGRAMØ PASIRINKIMAS**

Ši funkcija leidžia praleisti programas, kuriu nežiūrite dažnai ir palikti tik megstamiausias programas.

**2** Pastaba: Jei programą praleidžiate, jūs negalėsite jos pasiekti naudodamiesi  $\overline{P}$  + / – mygtukais. Praleistas programas galësite pasiekti tik naudodamiesi skaièiø mygtukais 0-9

- **1.** Spauskite **<MENU**> mygtuką.
- **2.** Naudodamiesi ▲/▼mygtukais pasirinkite **Install** (įdiegimo) ir tuomet spauskite ▶**/OK** norėdami patekti į **Install** meniu.

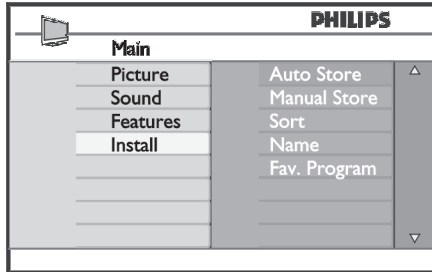

- **3.** Spauskite ▼ mygtuką norėdami pasirinkti Fav. **Program** (Mëgstamiausios programos) ir tuomet spauskite **▶/OK** norėdami įeiti į šį meniu.
- **4.** Naudodamiesi ▲/▼ mygtukais pasirinkite programas, kurias norite praleisti.
- **5.** Spauskite ▶/OK mygtuką norėdami praleisti .<br>programą. Varnelė √ meniu dešinėje išnyks, nurodydama, kad programa yra praleista.

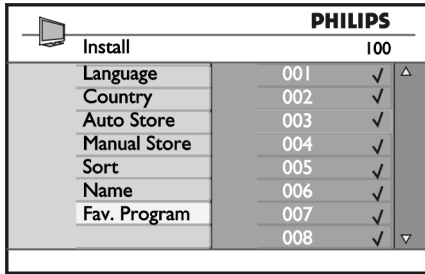

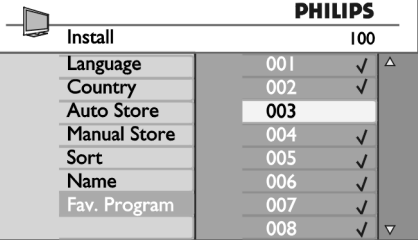

- **6.** Norėdami sugrįžti į buvusį meniu, spauskite  $\blacktriangleleft$
- **7.** Norėdami išeiti iš meniu, spauskite **<MENU**>.
- $\bullet$ **Patarimas**
- Norėdami grąžinti praleistą programą, pakartokite **1-3** žingsnius.  $\bullet$
- Spauskite ▲/▼ pakartotinai, norėdami pasirinkti programą, kurią norite grąžinti į mėgstamiausių saraša.  $\bullet$
- Spauskite **>/0K** mygtuką, norėdami pažymėti .<br>programą. Varnelė √ pasirodys vėl, nurodydama, kad programa atkurta.  $\bullet$

### **14. "PROTINGAS" VAIZDAS IR GARSAS**

**Smart Picture** (protingo vaizdo) funkcija leidžia pasirinkti vieną iš 5 vaizdo nustatymų: **Rich** (ryškus), **Natural** (natūralus), **Soft** (neryškus), **Multimedia** (multimedija) ir **Personal** (asmeninis).

Spauskite  $\quad \textcircled{\textcircled{\small{-}}}$  mygtuką pakartotinai kad pasirinktumėte norimą režimą.

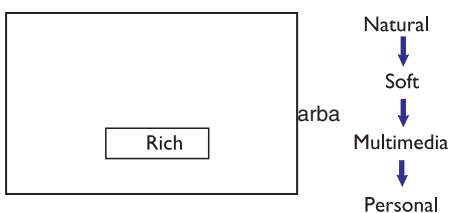

**Pastaba: Personal**nustatymai gali bûti pakeisti per Vaizdo meniu pagrindiniame meniu. Tai vienintelis nustatymas, kuris gali bûti pakeistas "protingo" vaizdo nustatymuose. Visi kiti nustatymai yra nustatyti gamykliðkai jûsø patogumui.

**Smart Sound** (protingo garso) funkcija leidžia pasirinkti vieną iš 4 garso nustatymų: **Movies** (kinas), **Music** (muzika), **Voice** (balsas) ir **Personal** (asmeninis).

Spauskite  $\overline{(\cdot)}$  mygtuka pakartotinai, kad pasirinktumėte norimą režimą.

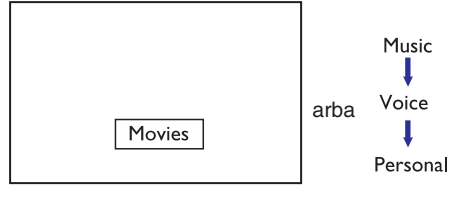

**Pastaba: Personal**nustatymai gali bûti pakeisti per Garso meniu pagrindiniame meniu. Tai vienintelis nustatymas, kuris gali bûti pakeistas "protingo" garso nustatymuose. Visi kiti nustatymai yra nustatyti gamykliðkai jûsø patogumui.

#### **Vaizdo nustatymø apibûdinimas**

**Rich:** Ryškus ir aiškus vaizdas, tinkamas ryškiai aplinkai ir skirtas geros kokybės vaizdo medžiagos demonstracijoms.

**Natural:** Režimas tinkamas kambario aplinkai ir vidutinës kokybës vaizdams.

**Soft:** Prastos kokybės vaizdo medžiagos rodymui. Tinkamas kambario aplinkai.

**Multimedia:** Geriausiai tinka grafiniams vaizdams.

**Personal:** Asmeniniai vaizdo nustatymai.

### **Garso nustatymø apibûdinimas**

**Movies:** Veiksmo paryðkinimas **Music:** Žemų tonų paryškinimas **Voice**: Aukštų tonų paryškinimas **Personal:** Asmeniniai garso nustatymai

### **13. VAIZDO IR GARSO NUSTATYMAI**

Jûs galite pakeisti vaizdo ir garso nustatymus naudodamiesi **Picture** (Vaizdo) ir **Sound** (Garso) meniu.

- **1.** Spauskite <**MENU**> mygtuką.
- **2.** Spauskite ▲▼ mygtukus norėdami pasirinkti **Picture** arba **Sound.**
- **3.** Spauskite ▶/OK norėdami patekti į submeniu.

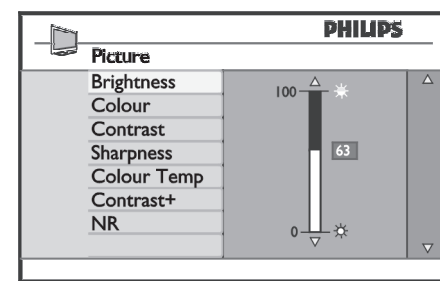

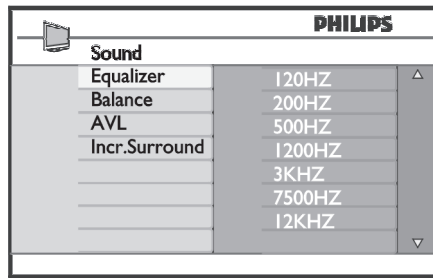

- **4.** Naudodamiesi ▲▼ mygtukais pasirinkite Pi**cture** <sub>arba</sub> Sound nustatymą.
- **5.** Spauskite  $\blacktriangleright$ /**OK** norėdami patekti į submeniu.
- **6.** Naudodamiesi ▲▼ mygtukais pakeiskite **Picture Sound**pageidaujamus arba nustatymus.
- **7.** Norėdami sugrįžti į buvusį meniu, spauskite <
- **8.** Norėdami išeiti iš meniu, spauskite <**MENU**>**.**

### **Vaizdo nustatymø apibûdinimas:**

uarmesr **Fruure** (varzuo) ir **suuru** (garso) **Brightness** (ryškumas): pakeisti vaizdo ryškumą.<br>. **Colour (**spalva): pakeisti spalvų intensyvumą. **Contrast** (kontrastas): pakeisti kontrastą tarp šviesių ir tamsiø tonø.

> **Sharpness** (aštrumas): pakeisti vaizdo aštrumą. **Colour Temp.:** nustatyti spalvų šiltumą. Yra trys variantai: Cool (ðaltos – labiau mëlyna); Normal (subalansuota); Warm (ðiltos – labiau raudona).

**Contrast+:** Padidina viso vaizdo kontrastą, kad pagerintų matomumą. Norėdami jiungti funkciją, pasirinkite **On.**

**NR** (Trikdžių sumažinimas): Pagerina vaizdą (jei ekrane matomi taðkeliai, atsirandantys dël prasto signalo). Norėdami įjungti funkciją, pasirinkite **On**.

#### **Garso nustatymø apibûdinimas:**

**Equalizer:** garso tono nustatymui.

**Balance** (balansas): garso išbalansavimui tarp kairiosios ir deðiniosios garso kolonëlës.

**AVL** (Automatinis Garso Sulyginimas): naudojamas užtikrinti, kad nebūtu staigių garso padidėjimų arba sumažėjimų, ypač kai perjungiami kanalai arba rodomos reklamos.

**Incr. Surround:** leidžia pasirinkti tarp Incredible Surround ir Stereo, kai transliacijos garsas yra stereo ir tarp Mono ir Spatial, kai transliacijos garsas yra mono.

### **12. FUNKCIJOS**

### **12.1 Laikmatis**

Laikmačio funkcija leidžia jums nustatyti, kad televizorius perjungtø kità kanalà nustatytu metu, kol jūs žiūrite kita kanala. Jūs taip pat galite ji naudoti kaip žadintuva, kuris jiungs televizoriu numatytu laiku (iš budėjimo režimo). Norint, kad žadintuvo funkcija veiktu. negalima televizoriaus visiðkai iðjungti. Jei tik iðjungiate televizoriu visiškai, žadintuvas išjungiamas.

- **1.** Spauskite <**MENU**> mygtuką.
- **2.** Spauskite ▲▼ mygtukus pakartotinai norėdami pasirinkti **Features** (Funkcijos) ir tuomet spauskite **▶/OK** norėdami patekti į šį meniu.

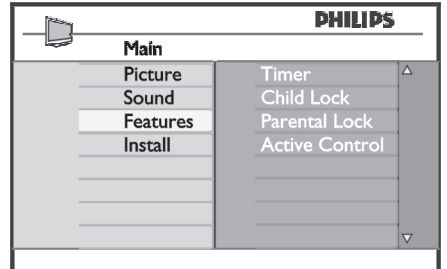

- **3.** Spauskite >/OK norėdami patekti į Timer meniu.
- **4.** Spauskite ▲▼ norėdami pasirinkti laikmačio funkcijas.

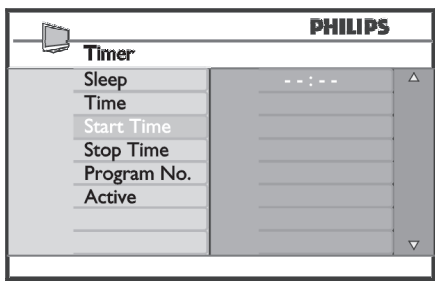

**5.**Norëdami pakeisti laikmaèio nustatymus, naudokite **◀,▶,▲,▼** mygtukus arba skaičių **0-9** mygtukus.

**Miego laikmatis:** naudojamas norint nustatyti laiką, kada televizorius išsijungs (persijungs i budėjimo režimą). Pasirinkite **Off**, jei norite išjungti šią funkciją.

#### **Pastaba**

Paskutine minute prieš televizoriui išsijungiant, bus rodomas laikrodis, skaièiuojantis laikà iki iðsijungimo. Paspauskite bet koki mygtuka nuotolinio valdymo pultelyje norėdami atšaukti automatinį išjungimą. **Time:** įveskite dabartinį laiką.

**Start time:** įveskite pradžios laiką.

 ${\bf Step ~ time: }$  įveskite išsijungimo laiką.

**Program No.:** įveskite programos, kuri būtų įjungta, numeri.

**Activate:** aktyvavimo nustatymai:

- **Once** vieną kartą,  $\equiv$
- **Daily** kasdien,  $\overline{a}$
- **Off** išjungti.  $\equiv$
- **6.**Paspaudę <sup>ტ</sup> mygtuką nuotolinio valdymo pultelyje perjunkite televizorių į budėjimo režimą. Televizorius automatiškai ísijungs nustatytu laiku. Jei paliekate televizorių jiungtą, jis tiesiog perjungs kanala nustatytu laiku ir persijungs į budėjimo režimą nustatytu laiku.

### **12.2 Tëvø uþraktas**

**Parental Lock** funkcija leidžia užrakinti tam tikrus kanalus, kad vaikai negalėtu žiūrėti tam tikru programų.

- **1.** Spauskite **<MENU**> mygtuką.
- **2.** Spauskite ▲▼ mygtukus pakartotinai norėdami pasirinkti **Features** (Funkcijos) ir tuomet spauskite **▶/OK** norėdami patekti į šį meniu.

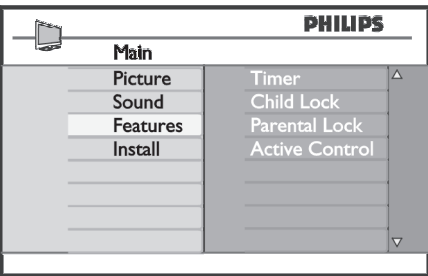

### **12. FUNKCIJOS**

**3.** Naudodamiesi ▲▼ mygtukais pasirinkite **Parental Lock /OK** ir spauskite norëdami patekti i submeniu.

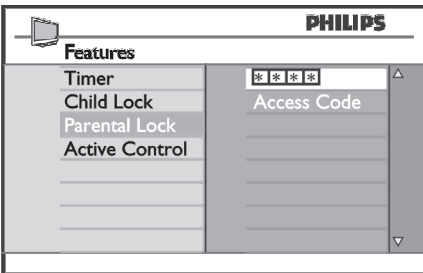

- **4.** Įveskite prisijungimo kodą **0711** naudodamiesi skaičių mygtukais **0-9**. Pasirodys žinutė **Incorrect**. Tuomet įveskite kodą **0711** dar kartą.
- **5.** Televizorius paprašys pakeisti kodą. Įveskite savo **0-9** ir patvirtinkite jį. Kai naujasis kodas patvirtinimas, **Parental Lock** meniu pasirodys. 4 skaitmenø kodà naudodamiesi skaièiø mygtukais

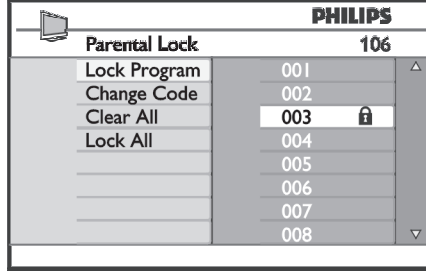

**Parental Lock**Norëdami pakeisti nustatymus, **0-9** mygtukus ir <**MENU**>.

### **Nustatymø apraðymas:**

#### **Lock Program – Uþrakinti programà**

Užrakinti pavienę programą. Spauskite → norėdami patekti į Lock Program režimą ir  $\blacktriangle \blacktriangledown$  mygtukais .<br>pasirinkite, kurią programą norite rakinti. Naudodamiesi mygtukais užrakinkite bei atrakinkite pasirinktas programas. Spynos simbolis  $\mathbf{\hat{a}}$  pasirodys prie užrakinto kanalo numerio. Norėdami išeiti iš **Lock Program** režimo ir sugrįžti į **Parental Lock** meniu, spauskite **<MENU**> mygtuką.

#### **Change Code – Kodo pakeitimas**

Jveskite naująjį keturių skaitmenų kodą naudodamiesi skaičių **0-9** mygtukais ir patvirtinkite jį įvesdami dar kartà.

#### **Clear All – Atrakinti visus**

Spauskite  $\blacktriangleright$  norėdami atrakinti visus užrakintus kanalus.

### **Lock All – Uþrakinti visu**

Spauskite  $\blacktriangleright$  norėdami užrakinti visus kanalus.

#### **Pastaba**

Jei jūs isijungiate televizorių ir pasirenkate kanala, kuris yra užrakintas, jūs turėsite įvesti prisijungimo koda, norëdami žiūrėti ta kanala. Norėdami atrakinti kanala visam laikui, naudokitës ir **Lock Program Parental** Lock meniu ir spauskite <**>** mygtukus (spynos simbolis **a** dinasta).

### **12. FUNKCIJOS**

Šoniniai televizoriaus mygtukai bus užrakinti, jei pasirinksite ðià funkcijà. Jûs tereikës paslëpti nuotolinio valdymo pulteli, kad galëtumëte neleisti vaikams žiūrėti televizoriaus.

- **1.** Spauskite **<MENU**> mygtuką.
- **2.** Spauskite ▲▼ mygtukus pakartotinai norėdami pasirinkti **Features** (Funkcijos) ir tuomet .<br>spauskite**▶/0K** norėdami patekti į šį meniu.
- **3.** Spauskite ▼ mygtuką norėdami pasirinkti **Child Lock /OK** ir spauskite mygtukà norëdami patekti i submeniu.

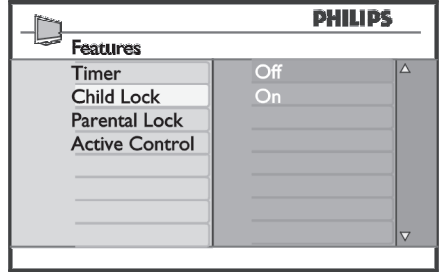

- **4.** Naudodamiesi ▲▼ mygtukais pasirinkite **On** arba **Off.**
- **5.** Spauskite ▶/OK norėdami įjungti arba išjungti .<br>pasirinktą nustatymą.
- **6.** Norėdami sugrįžti į buvusį meniu, spauskite <
- **7.** Norėdami išeiti iš meniu, spauskite **<MENU**>.

### **12. 3 Uþraktas nuo vaikø 12.4 Aktyvaus valdymo funkcija**

Aktyvaus valdymo funkcija automatiškai pakeičia vaizdo nustatymus, kad bûtø pasiekta optimali vaizdo kokybë, nepriklausomai nuo signalo kokybës.

- **1.** Spauskite **<MENU**> mygtuką.
- **2.** Spauskite ▲▼ mygtukus pakartotinai norėdami pasirinkti **Features** (Funkcijos) ir tuomet spauskite **/OK** norėdami patekti į šį meniu.
- **3.** Spauskite ▲▼ mygtukus pakartotinai norėdami **Pasirinkti Active Control** ir spauskite  $\blacktriangleright$ /OK .<br>mygtuką norėdami patekti į submeniu.

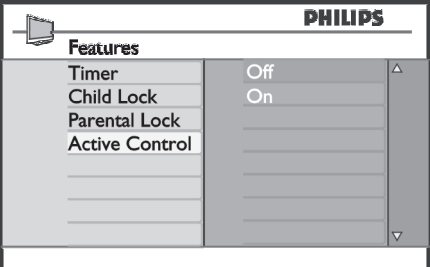

- **4.** Naudodamiesi ▲▼ mygtukais pasirinkite **On** arba **Off.**
- **5.** Spauskite ▶/OK norėdami įjungti arba išjungti pasirinktà nustatymà.
- **6.** Norėdami sugrįžti į buvusį meniu, spauskite <
- **7.** Norėdami išeiti iš meniu, spauskite **<MENU**>.